bdiGDB

# JTAG debug interface for GNU Debugger

# ARM11 / Cortex

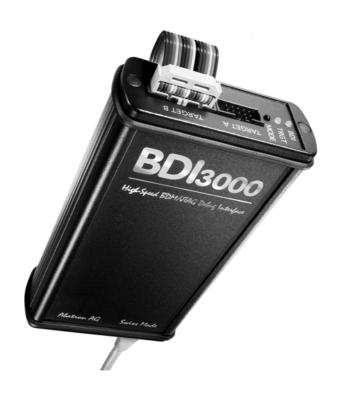

# **User Manual**

Manual Version 1.14 for BDI3000

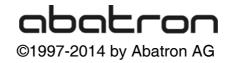

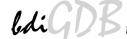

| 1 | Introduction                                   | 4  |
|---|------------------------------------------------|----|
|   | 1.1 BDI3000                                    | 4  |
|   | 1.2 BDI Configuration                          | 5  |
| 2 | Installation                                   | c  |
| _ |                                                |    |
|   | 2.1 Connecting the BDI3000 to Target           |    |
|   | 2.1.1 Adaptive Clocking                        |    |
|   | 2.2 Connecting the BDI3000 to Power Supply     |    |
|   | 2.3 Status LED «MODE»                          |    |
|   | 2.4 Connecting the BDI3000 to Host             |    |
|   | 2.4.1 Serial line communication                |    |
|   | 2.4.2 Ethernet communication                   |    |
|   | 2.5 Installation of the Configuration Software |    |
|   | 2.5.1 Configuration with a Linux / Unix host   |    |
|   | 2.5.2 Configuration with a Windows host        |    |
|   | 2.5.3 Configuration via Telnet / TFTP          |    |
|   | 2.6 Testing the BDI3000 to host connection     |    |
|   | 2.7 TFTP server for Windows                    |    |
|   |                                                |    |
| 3 | Using bdiGDB                                   | 23 |
|   | 3.1 Principle of operation                     | 23 |
|   | 3.2 Configuration File                         | 23 |
|   | 3.2.1 Part [INIT]                              |    |
|   | 3.2.2 Part [TARGET]                            |    |
|   | 3.2.3 Part [HOST]                              |    |
|   | 3.2.4 Part [FLASH]                             | 35 |
|   | 3.2.5 Part [REGS]                              |    |
|   | 3.3 Debugging with GDB                         |    |
|   | 3.3.1 Target setup                             |    |
|   | 3.3.2 Connecting to the target                 |    |
|   | 3.3.3 Breakpoint Handling                      |    |
|   | 3.3.4 GDB monitor command                      |    |
|   | 3.3.5 Target serial I/O via BDI                |    |
|   | 3.3.6 Target DCC I/O via BDI                   | 48 |
|   | 3.3.7 Target Serial Wire Output via BDI        |    |
|   | 3.4 Telnet Interface                           |    |
|   | 3.4.1 Command list                             |    |
|   | 3.4.2 CPxx Registers                           |    |
|   | 3.5 Multi-Core Support                         | 54 |
| 4 | Specifications                                 | 57 |
| • |                                                | 01 |
| 5 | Environmental notice                           | 58 |
| _ |                                                |    |
| 6 | Declaration of Conformity (CE)                 | 58 |
| 7 | Warranty and Support Terms                     | 59 |
|   | 7.1 Hardware                                   |    |
|   | 7.2 Software                                   |    |
|   | 7.3 Warranty and Disclaimer                    |    |
|   | 7.4 Limitation of Liability                    |    |
|   |                                                |    |

# **Appendices**

| Α | Troubleshooting | . 60 |
|---|-----------------|------|
| В | Maintenance     | . 60 |
| С | Trademarks      | . 60 |

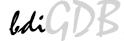

# 1 Introduction

bdiGDB enhances the GNU debugger (GDB), with JTAG debugging for ARM11 and Cortex based targets. With the built-in Ethernet interface you get a very fast code download speed. No target communication channel (e.g. serial line) is wasted for debugging purposes. Even better, you can use fast Ethernet debugging with target systems without network capability. The host to BDI communication uses the standard GDB remote protocol.

An additional Telnet interface is available for special debug tasks (e.g. force a hardware reset, program flash memory).

The following figure shows how the BDI3000 interface is connected between the host and the target:

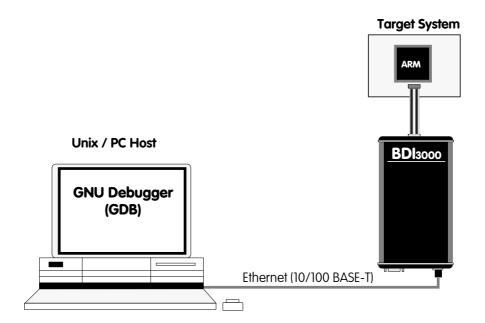

#### 1.1 BDI3000

The BDI3000 is the main part of the bdiGDB system. This small box implements the interface between the JTAG pins of the target CPU and a 10/100Base-T Ethernet connector. The firmware of the BDI3000 can be updated by the user with a simple Linux/Windows configuration program or interactively via Telnet/TFTP. The BDI3000 supports 1.2-5.0 Volts target systems.

# 1.2 BDI Configuration

As an initial setup, the IP address of the BDI3000, the IP address of the host with the configuration file and the name of the configuration file is stored within the flash of the BDI3000. Every time the BDI3000 is powered on, it reads the configuration file via TFTP. Following an example of a typical configuration file:

```
; bdiGDB configuration for ARM Integrator CM1136JF-S
;
[INIT]
WM32
      0x1000000C 0x00000005 ; REMAP=1, MISC LED ON
[TARGET]
CPUTYPE
           ARM1136
                             ;JTAG clock (0=Adaptive,1=32MHz,2=16MHz ...)
CLOCK
                            start delay after power-up detected in ms
           3000
POWERUP
                              ;memory model (LITTLE | BIG)
ENDIAN
          LITTLE
          CATCH 0x1f
VECTOR
                             ;catch D_Abort, P_Abort, SWI, Undef and Reset
BREAKMODE HARD
                              ;SOFT or HARD
SCANPRED
         0 0
                             ;no JTAG devices before the ARM1136
SCANSUCC 1 4
                             ; the ETMBUF after the ARM1136 core
[HOST]
          151.120.25.119
ΙP
FILE
          E:\cygwin\home\demo\pid7t\fibo.x
FORMAT
LOAD
          MANUAL
                     ; load file MANUAL or AUTO after reset
[FLASH]
WORKSPACE 0x00001000 ; workspace in target RAM for fast programming algorithm
CHIPTYPE AM29BX8 ;Flash type (AM29F | AM29BX8 | AM29BX16 | I28BX8 | I28BX16)
CHIPSIZE 0x100000
                    The size of one flash chip in bytes
                      ;The width of the flash memory bus in bits (8 | 16 | 32)
BUSWIDTH 32
FILE
          $arm1136.cfg
FORMAT
          BIN 0x00010000
[REGS]
FILE $reg1136.def
```

Based on the information in the configuration file, the target is automatically initialized after every reset.

## 2 Installation

## 2.1 Connecting the BDI3000 to Target

The enclosed cables to the target system are designed for the ARM Development Boards. In case where the target system has the same connector layout, the cable can be directly connected (14-pin EmbeddedICE or 20-pin Multi-ICE).

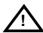

In order to ensure reliable operation of the BDI (EMC, runtimes, etc.) the target cable length must not exceed 20 cm (8").

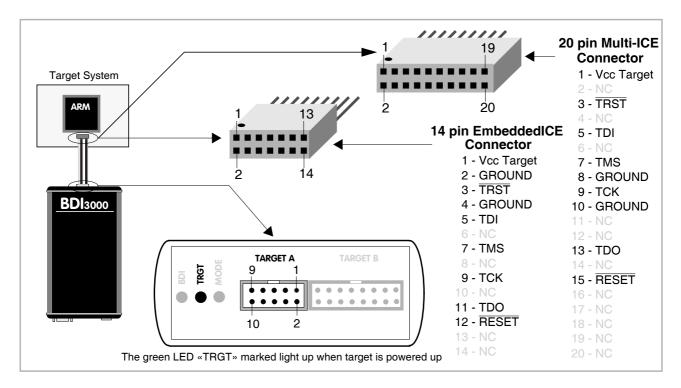

For BDI MAIN / TARGET A connector signals see table on next page.

#### Warning:

Before you can use the BDI3000 with an other target processor type (e.g. PPC <--> ARM), a new setup has to be done (see chapter 2.5). During this process the target cable must be disconnected from the target system.

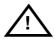

To avoid data line conflicts, the BDI3000 must be disconnected from the target system while programming a new firmware for an other target CPU.

# **TARGET A Connector Signals**

| Pin | Name       | Description                                                                                                    |  |
|-----|------------|----------------------------------------------------------------------------------------------------|--|
| 1   | reserved   | This pin is currently not used.                                                                                                    |  |
| 2   | TRST       | JTAG Test Reset This open-drain / push-pull output of the BDI3000 resets the JTAG TAP controller on the target. Default driver type is open-drain.                                                                                                    |  |
| 3+5 | GND        | System Ground                                                                                                    |  |
| 4   | тск        | JTAG Test Clock This output of the BDI3000 connects to the target TCK line.                                                                                                    |  |
| 6   | TMS        | JTAG Test Mode Select This output of the BDI3000 connects to the target TMS line.                                                                                                    |  |
| 7   | RESET      | This open collector output of the BDI3000 is used to reset the target system.                                                                                                    |  |
| 8   | TDI        | JTAG Test Data In This output of the BDI3000 connects to the target TDI line.                                                                                                    |  |
| 9   | Vcc Target | 1.2 – 5.0V: This is the target reference voltage. It indicates that the target has power and it is also used to create the logic-level reference for the input comparators. It also controls the output logic levels to the target. It is normally fed from Vdd I/O on the target board. |  |
| 10  | TDO        | JTAG Test Data Out This input to the BDI3000 connects to the target TDO line.                                                                                                    |  |

The BDI3000 works also with targets which have no dedicated TRST pin. For this kind of targets, the BDI cannot force the target to debug mode immediately after reset. The target always begins execution of application code until the BDI has finished programming the Debug Control Register.

#### Note:

For targets with a **10-pin or 20-pin Cortex Debug Connector** (Samtec 0.05" micro header) a special adapter is available. This Cortex Adapter can be ordered separately from Abatron (p/n 90085).

For targets with a **14-Pin TI connector**, a special cable is available. This cable can be ordered separately from Abatron (p/n 90053).

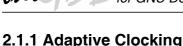

Adaptive clocking is a feature which ensures that the BDI3000 never loses synchronization with the target device, whatever the target clock speed is. To achieve this, BDI3000 uses two signals TCK and RTCK. When adaptive clocking is selected, BDI3000 issues a TCK signal and waits for the Returned TCK (RTCK) to come back. BDI3000 does not progress to the next TCK until RTCK is received. For more information about adaptive clocking see ARM documentation.

#### Note:

Adaptive clocking is only supported with a special target cable (P/N 90052). This special cable can be ordered separately from Abatron (p/n 90052).

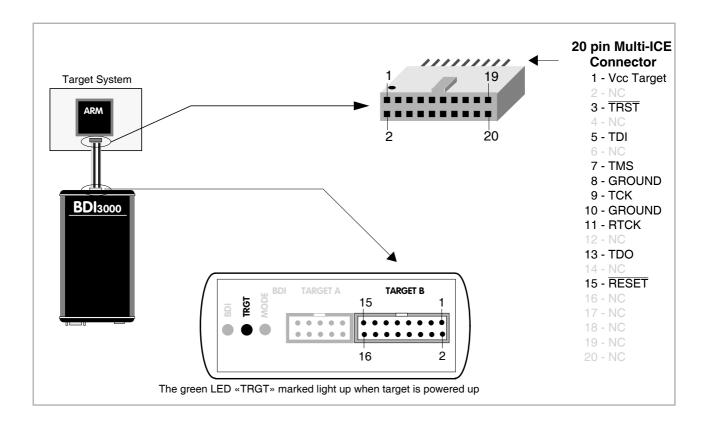

For TARGET B connector signals see table on next page.

# Warning:

Before you can use the BDI3000 with an other target processor type (e.g. PPC <--> ARM), a new setup has to be done (see chapter 2.5). During this process the target cable must be disconnected from the target system.

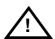

To avoid data line conflicts, the BDI3000 must be disconnected from the target system while programming a new firmware for an other target CPU.

# **BDI TARGET B Connector Signals:**

| Pin | Name       | Description                                                                                                    |  |
|-----|------------|----------------------------------------------------------------------------------------------------|--|
| 1   | TDO        | JTAG Test Data Out This input to the BDI3000 connects to the target TDO line.                                                                                                    |  |
| 2   | reserved   |                                                                                                    |  |
| 3   | TDI        | JTAG Test Data In This output of the BDI3000 connects to the target TDI line.                                                                                                    |  |
| 4   | reserved   |                                                                                                    |  |
| 5   | RTCK       | Returned JTAG Test Clock This input to the BDI3000 connects to the target RTCK line.                                                                                                    |  |
| 6   | Vcc Target | 1.2 – 5.0V: This is the target reference voltage. It indicates that the target has power and it is also used to create the logic-level reference for the input comparators. It also controls the output logic levels to the target. It is normally fed from Vdd I/O on the target board. |  |
| 7   | тск        | JTAG Test Clock This output of the BDI3000 connects to the target TCK line.                                                                                                    |  |
| 8   | TRST       | JTAG Test Reset This open-drain / push-pull output of the BDI3000 resets the JTAG TAP controller on the target. Default driver type is open-drain.                                                                                                    |  |
| 9   | TMS        | JTAG Test Mode Select This output of the BDI3000 connects to the target TMS line.                                                                                                    |  |
| 10  | reserved   |                                                                                                    |  |
| 11  | reserved   |                                                                                                    |  |
| 12  | GROUND     | System Ground                                                                                                    |  |
| 13  | RESET      | System Reset This open-drain output of the BDI3000 is used to reset the target system.                                                                                                    |  |
| 14  | reseved    |                                                                                                    |  |
| 15  | reseved    |                                                                                                    |  |
| 16  | GROUND     | System Ground                                                                                                    |  |

# 2.1.2 Serial Wire Debug

For Cortex-M3 / Cortex-A8 the BDI3000 supports also the "Serial Wire Debug Port" (SW-DP). In order to use SW-DP a different firmware has to be loaded into the BDI3000 (included on the CD). Also a special target cable is available on request (p/n 90054).

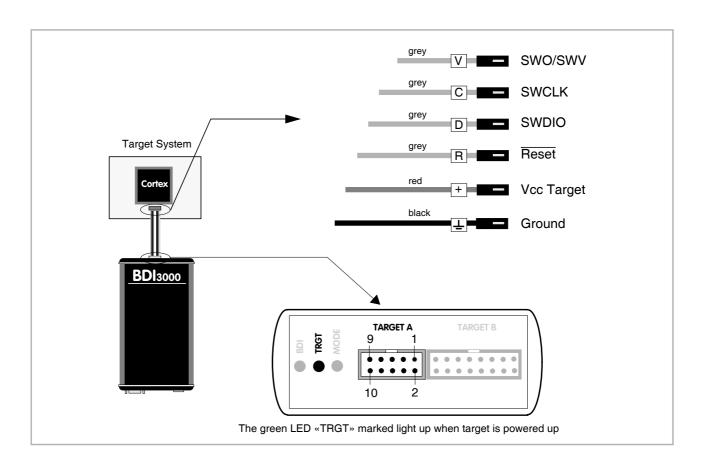

# **TARGET A Connector Signals**

| Pin | Name       | Describtion                                                                                                    |  |
|-----|------------|----------------------------------------------------------------------------------------------------|--|
| 3   | GND        | System Ground                                                                                                    |  |
| 4   | SWCLK      | Serial Wire Clock                                                                                                    |  |
| 6   | SWDIO      | Serial Wire Debug Data Input/Output                                                                                                    |  |
| 10  | SWO/SWV    | Serial Wire Output / Viewer (optional trace output)                                                                                                    |  |
| 7   | RESET      | This open collector output of the BDI2000 can be used to hard reset the target system.                                                                                                    |  |
| 9   | Vcc Target | 1.2 – 5.0V: This is the target reference voltage. It indicates that the target has power and it is also used to create the logic-level reference for the input comparators. It also controls the output logic levels to the target. It is normally fed from Vdd I/O on the target board. |  |

# 2.2 Connecting the BDI3000 to Power Supply

The BDI3000 needs to be supplied with the enclosed power supply from Abatron (5VDC).

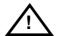

Before use, check if the mains voltage is in accordance with the input voltage printed on power supply. Make sure that, while operating, the power supply is not covered up and not situated near a heater or in direct sun light. Dry location use only.

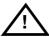

For error-free operation, the power supply to the BDI3000 must be between 4.75V and 5.25V DC. The maximal tolerable supply voltage is 5.25 VDC. Any higher voltage or a wrong polarity might destroy the electronics.

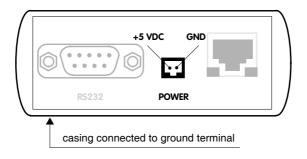

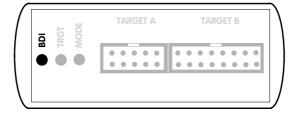

The green LED «BDI» marked light up when 5V power is connected to the BDI3000

#### Please switch on the system in the following sequence:

- 1 -> external power supply
- 2 -> target system

# 2.3 Status LED «MODE»

The built in LED indicates the following BDI states:

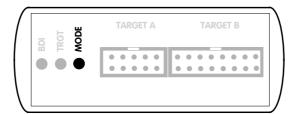

| MODE LED | BDI STATES                                                                                     |
|----------|------------------------------------------------------------------------------------------------|
| OFF      | The BDI is ready for use, the firmware is already loaded.                                      |
| ON       | The output voltage from the power supply is too low.                                           |
| BLINK    | The BDI «loader mode» is active (an invalid firmware is loaded or loading firmware is active). |

# 2.4 Connecting the BDI3000 to Host

## 2.4.1 Serial line communication

Serial line communication is only used for the initial configuration of the bdiGDB system.

The host is connected to the BDI through the serial interface (COM1...COM4). The communication cable (included) between BDI and Host is a serial cable. There is the same connector pinout for the BDI and for the Host side (Refer to Figure below).

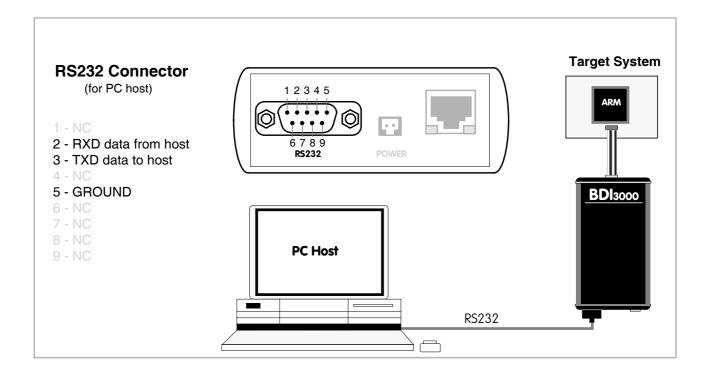

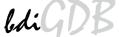

#### 2.4.2 Ethernet communication

The BDI3000 has a built-in 10/100 BASE-T Ethernet interface (see figure below). Connect an UTP (Unshielded Twisted Pair) cable to the BD3000. Contact your network administrator if you have questions about the network.

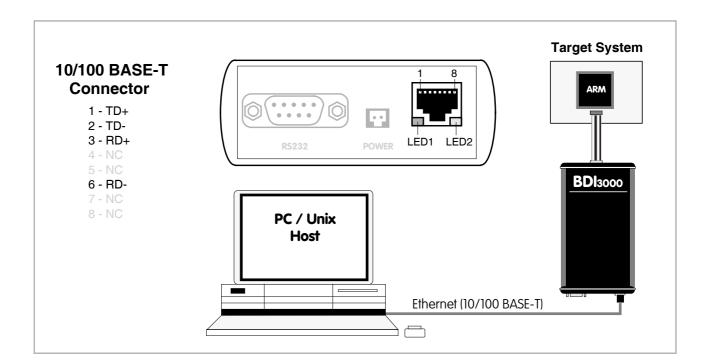

The following explains the meanings of the built-in LED lights:

| LED                                        | Function | Description                                                                                                    |  |
|--------------------------------------------|----------|----------------------------------------------------------------------------------------------------|--|
| LED 1 Link / Activity  LED 2 Speed (amber) |          | When this LED light is ON, data link is successful between the UTP port of the BDI3000 and the hub to which it is connected.  The LED blinks when the BDI3000 is receiving or transmitting data. |  |
|                                            |          | When this LED light is ON, 100Mb/s mode is selected (default). When this LED light is OFF, 10Mb/s mode is selected                                                                               |  |

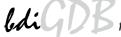

# 2.5 Installation of the Configuration Software

On the enclosed CD you will find the BDI configuration software and the firmware required for the BDI3000. For Windows users there is also a TFTP server included.

The following files are on the CD.

gdba1130.zip ZIP achive with the JTAG Mode firmware

gdbswd30.zip ZIP archive with the Serial Wire Mode firmware

The following files are in the ZIP archives.

b30a11gd.exe / b30swdgd.exe Windows Configuration program

b30a11gd.xxx / b30swdgd.xxx Firmware for the BDI3000

tftpsrv.exe TFTP server for Windows (WIN32 console application)

\*.cfg Configuration files

\*.def Register definition files

bdisetup.zip ZIP Archive with the Setup Tool sources for Linux / UNIX hosts.

#### Overview of an installation / configuration process:

- Create a new directory on your hard disk
- Copy the entire contents of the enclosed CD into this directory
- Linux only: extract the setup tool sources and build the setup tool
- Use the setup tool or Telnet (default IP) to load/update the BDI firmware
   Note: A new BDI has no firmware loaded.
- Use the setup tool or Telnet (default IP) to load the initial configuration parameters
  - IP address of the BDI.
  - IP address of the host with the configuration file.
  - Name of the configuration file. This file is accessed via TFTP.
  - Optional network parameters (subnet mask, default gateway).

#### **Activating BOOTP:**

The BDI can get the network configuration and the name of the configuration file also via BOOTP. For this simple enter 0.0.0.0 as the BDI's IP address (see following chapters). If present, the subnet mask and the default gateway (router) is taken from the BOOTP vendor-specific field as defined in RFC 1533.

With the Linux setup tool, simply use the default parameters for the -c option:

[root@LINUX\_1 bdisetup]# ./bdisetup -c -p/dev/ttyS0 -b57

The MAC address is derived from the serial number as follows:

MAC: 00-0C-01-xx-xx-xx, replace the xx-xx-xx with the 6 left digits of the serial number

Example: SN# 33123407 ==>> 00-0C-01-33-12-34

#### Default IP: 192.168.53.72

Before the BDI is configured the first time, it has a default IP of 192.168.53.72 that allows an initial configuration via Ethernet (Telnet or Setup Tools). If your host is not able to connect to this default IP, then the initial configuration has to be done via the serial connection.

# 2.5.1 Configuration with a Linux / Unix host

The firmware update and the initial configuration of the BDI3000 is done with a command line utility. In the ZIP Archive bdisetup.zip are all sources to build this utility. More information about this utility can be found at the top in the bdisetup.c source file. There is also a make file included. Starting the tool without any parameter displays information about the syntax and parameters.

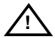

To avoid data line conflicts, the BDI3000 must be disconnected from the target system while programming the firmware for an other target CPU family.

Following the steps to bring-up a new BDI3000:

#### 1. Build the setup tool:

The setup tool is delivered only as source files. This allows to build the tool on any Linux / Unix host. To build the tool, simply start the make utility.

```
[root@LINUX_1 bdisetup]# make
cc -02   -c -o bdisetup.o bdisetup.c
cc -02   -c -o bdicnf.o bdicnf.c
cc -02   -c -o bdidll.o bdidll.c
cc -s bdisetup.o bdicnf.o bdidll.o -o bdisetup
```

#### 2. Check the serial connection to the BDI:

With "bdisetup -v" you may check the serial connection to the BDI. The BDI will respond with information about the current loaded firmware and network configuration.

Note: Login as root, otherwise you probably have no access to the serial port.

```
$ ./bdisetup -v -p/dev/ttyS0 -b115
BDI Type : BDI3000 (SN: 30000154)
Loader : V1.00
Firmware : unknown
MAC : ff-ff-ff-ff-ff
IP Addr : 255.255.255
Subnet : 255.255.255
Gateway : 255.255.255
Host IP : 255.255.255
Config : ÿÿÿÿÿÿ......
```

#### 3. Load/Update the BDI firmware:

With "bdisetup -u" the firmware is programmed into the BDI3000 flash memory. This configures the BDI for the target you are using. Based on the parameters -a and -t, the tool selects the correct firmware file. If the firmware file is in the same directory as the setup tool, there is no need to enter a -d parameter.

```
$ ./bdisetup -u -p/dev/ttyS0 -b115 -aGDB -tARM11 (for Serial Wire Mode use -tARMSWD)
Connecting to BDI loader
Programming firmware with ./b30allgd.100
Erasing firmware flash ....
Erasing firmware flash passed
Programming firmware flash ....
Programming firmware flash passed
```

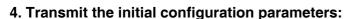

With "bdisetup -c" the configuration parameters are written to the flash memory within the BDI. The following parameters are used to configure the BDI:

BDI IP Address The IP address for the BDI3000. Ask your network administrator for as-

signing an IP address to this BDI3000. Every BDI3000 in your network

needs a different IP address.

Subnet Mask The subnet mask of the network where the BDI is connected to. A subnet

mask of 255.255.255.255 disables the gateway feature. Ask your network administrator for the correct subnet mask. If the BDI and the host are in

the same subnet, it is not necessary to enter a subnet mask.

Default Gateway Enter the IP address of the default gateway. Ask your network administra-

tor for the correct gateway IP address. If the gateway feature is disabled,

you may enter 255.255.255.255 or any other value.

Config - Host IP Address Enter the IP address of the host with the configuration file. The configura-

tion file is automatically read by the after every start-up via TFTP.

If the host IP is 255.255.255.255 then the setup tool stores the configuration read from the file into the BDI internal flash memory. In this case no

TFTP server is necessary.

Configuration file Enter the full path and name of the configuration file. This file is read by

the setup tool or via TFTP. Keep in mind that TFTP has it's own root direc-

tory (usual /tftpboot).

```
$ ./bdisetup -c -p/dev/ttyS0 -b115 \
> -i151.120.25.102 \
> -h151.120.25.112 \
> -fe:/bdi3000/mytarget.cfg
Connecting to BDI loader
Writing network configuration
Configuration passed
```

#### 5. Check configuration and exit loader mode:

The BDI is in loader mode when there is no valid firmware loaded or you connect to it with the setup tool. While in loader mode, the Mode LED is blinking. The BDI will not respond to network requests while in loader mode. To exit loader mode, the "bdisetup -v -s" can be used. You may also power-off the BDI, wait some time (1min.) and power-on it again to exit loader mode.

```
$ ./bdisetup -v -p/dev/ttyS0 -b115 -s
BDI Type : BDI3000 (SN: 30000154)
Loader : V1.00
Firmware : V1.00 bdiGDB for ARM11
MAC : 00-0c-01-30-00-01
IP Addr : 151.120.25.102
Subnet : 255.255.255
Gateway : 255.255.255
Host IP : 151.120.25.112
Config : /bdi3000/mytarget.cfg
```

The Mode LED should go off, and you can try to connect to the BDI via Telnet.

```
$ telnet 151.120.25.102
```

# 2.5.2 Configuration with a Windows host

First make sure that the BDI is properly connected (see Chapter 2.1 to 2.4).

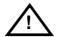

To avoid data line conflicts, the BDI3000 must be disconnected from the target system while programming the firmware for an other target CPU family.

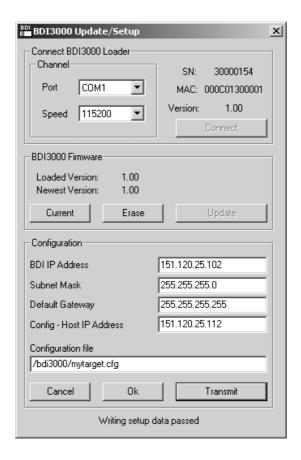

dialog box «BDI3000 Update/Setup»

Before you can use the BDI3000 together with the GNU debugger, you must store the initial configuration parameters in the BDI3000 flash memory. The following options allow you to do this:

Port Select the communication port where the BDI3000 is connected during

this setup session. If you select Network, make sure the Loader is already active (Mode LED blinking). If there is already a firmware loaded and running, use the Telnet command "boot loader" to activate Loader Mode.

Speed Select the baudrate used to communicate with the BDI3000 loader during

this setup session.

Connect Click on this button to establish a connection with the BDI3000 loader.

Once connected, the BDI3000 remains in loader mode until it is restarted

or this dialog box is closed.

Current Press this button to read back the current loaded BDI3000 firmware ver-

sion. The current firmware version will be displayed.

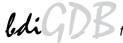

Erase Press this button to erase the current loaded firmware.

Update This button is only active if there is a newer firmware version present in the

execution directory of the bdiGDB setup software. Press this button to

write the new firmware into the BDI3000 flash memory.

BDI IP Address Enter the IP address for the BDI3000. Use the following format:

xxx.xxx.xxx.xxx e.g.151.120.25.101

Ask your network administrator for assigning an IP address to this

BDI3000. Every BDI3000 in your network needs a different IP address.

Subnet Mask Enter the subnet mask of the network where the BDI is connected to.

Use the following format: xxx.xxx.xxx.xxxe.g.255.255.255.0 A subnet mask of 255.255.255.255 disables the gateway feature. Ask your network administrator for the correct subnet mask.

tor for the correct gateway IP address. If the gateway feature is disabled,

you may enter 255.255.255.255 or any other value.

Config - Host IP Address Enter the IP address of the host with the configuration file. The configura-

tion file is automatically read by the BDI after every start-up via TFTP. If the host IP is 255.255.255.255 then the setup tool stores the configuration read from the file into the BDI internal flash memory. In this case no

TFTP server is necessary.

Configuration file Enter the full path and name of the configuration file. This file is read by

the setup tool or via TFTP.

Transmit Click on this button to store the configuration in the BDI3000 flash

memory.

#### Note:

Using this setup tool via the Network channel is only possible if the BDI3000 is already in Loader mode (Mode LED blinking). To force Loader mode, enter "boot loader" at the Telnet. The setup tool tries first to establish a connection to the Loader via the IP address present in the "BDI IP Address" entry field. If there is no connection established after a time-out, it tries to connect to the default IP (192.168.53.72).

# 2.5.3 Configuration via Telnet / TFTP

The firmware update and the initial configuration of the BDI3000 can also be done interactively via a Telnet connection and a running TFTP server on the host with the firmware file. In cases where it is not possible to connect to the default IP, the initial setup has to be done via a serial connection.

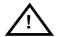

To avoid data line conflicts, the BDI3000 must be disconnected from the target system while programming the firmware for an other target CPU family.

Following the steps to bring-up a new BDI3000 or updating the firmware.

Connect to the BDI Loader via Telnet.

If a firmware is already running enter "boot loader" and reconnect via Telnet.

```
$ telnet 192.168.53.72
or
$ telnet <your BDI IP address>
```

Update the network parameters so it matches your needs:

```
LDR>network
               : 00-0c-01-30-00-01
   BDI MAC
    BDI IP
              : 192.168.53.72
    BDI Subnet : 255.255.255.0
    BDI Gateway : 255.255.255.255
    Config IP
              : 255.255.255.255
    Config File :
LDR>netip 151.120.25.102
LDR>nethost 151.120.25.112
LDR>netfile /bdi3000/mytarget.cfg
LDR>network
    BDI MAC
               : 00-0c-01-30-00-01
    BDI IP
               : 151.120.25.102
    BDI Subnet : 255.255.255.0
    BDI Gateway : 255.255.255.255
              : 151.120.25.112
    Config IP
    Config File : /bdi3000/mytarget.cfg
LDR>network save
saving network configuration ... passed
   BDI MAC : 00-0c-01-30-00-01
   BDI IP
              : 151.120.25.102
   BDI Subnet : 255.255.255.0
    BDI Gateway : 255.255.255.255
    Config IP : 151.120.25.112
    Config File : /bdi3000/mytarget.cfg
```

In case the subnet has changed, reboot before trying to load the firmware

```
LDR>boot loader
```

# Connect again via Telnet and program the firmware into the BDI flash:

```
$ telnet 151.120.25.102
LDR>info
    BDI Firmware: not loaded
    BDI CPLD ID : 01285043
    BDI CPLD UES: ffffffff
    BDI MAC
             : 00-0c-01-30-00-01
    BDI IP
              : 151.120.25.102
    BDI Subnet : 255.255.255.0
    BDI Gateway : 255.255.255.255
    Config IP : 151.120.25.112
    Config File : /bdi3000/mytarget.cfg
LDR>fwload e:/temp/b30a11gd.100
erasing firmware flash ... passed
programming firmware flash ... passed
LDR>info
    BDI Firmware: 41 / 1.00
    BDI CPLD ID : 01285043
    BDI CPLD UES: ffffffff
    BDI MAC : 00-0c-01-30-00-01
    BDI IP
                : 151.120.25.102
    BDI Subnet : 255.255.255.0
    BDI Gateway : 255.255.255.255
    Config IP
                : 151.120.25.112
    Config File : /bdi3000/mytarget.cfg
T<sub>1</sub>DR>
```

To boot now into the firmware use:

LDR>boot

The Mode LED should go off, and you can try to connect to the BDI again via Telnet.

```
telnet 151.120.25.102
```

#### Note:

Is is not possible to store the configuration into the BDI flash memory with this Telnet setup/configuration mode. Only the setup tool running on the host is able to do this.

# 2.6 Testing the BDI3000 to host connection

After the initial setup is done, you can test the communication between the host and the BDI3000. There is no need for a target configuration file and no TFTP server is needed on the host.

- If not already done, connect the BDI3000 system to the network.
- Power-up the BDI3000.
- Start a Telnet client on the host and connect to the BDI3000 (the IP address you entered during initial configuration).
- If everything is okay, a sign on message like «BDI Debugger for Embedded PowerPC» and a list of the available commands should be displayed in the Telnet window.

#### 2.7 TFTP server for Windows

The bdiGDB system uses TFTP to access the configuration file and to load the application program. Because there is no TFTP server bundled with Windows, Abatron provides a TFTP server application **tftpsrv.exe**. This WIN32 console application runs as normal user application (not as a system service).

Command line syntax: tftpsrv [p] [w] [dRootDirectory]

Without any parameter, the server starts in read-only mode. This means, only read access request from the client are granted. This is the normal working mode. The bdiGDB system needs only read access to the configuration and program files.

The parameter [p] enables protocol output to the console window. Try it.

The parameter [w] enables write accesses to the host file system.

The parameter [d] allows to define a root directory.

tftpsrv p Starts the TFTP server and enables protocol output

tftpsrv p w Starts the TFTP server, enables protocol output and write accesses are

allowed.

tftpsrv dC:\tftp\ Starts the TFTP server and allows only access to files in C:\tftp and its

subdirectories. As file name, use relative names.

For example "bdi\mpc750.cfg" accesses "C:\tftp\bdi\mpc750.cfg"

You may enter the TFTP server into the Startup group so the server is started every time you login.

# 3 Using bdiGDB

# 3.1 Principle of operation

The firmware within the BDI handles the GDB request and accesses the target memory or registers via the JTAG interface. There is no need for any debug software on the target system. After loading the code via TFTP debugging can begin at the very first assembler statement.

Whenever the BDI system is powered-up the following sequence starts:

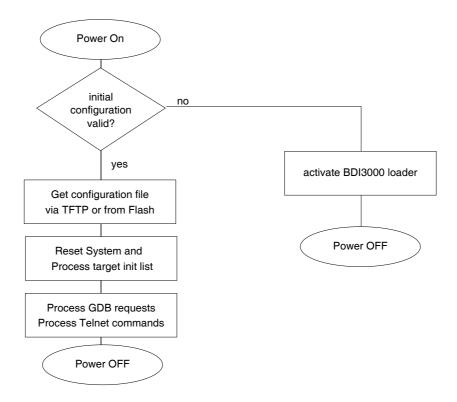

# 3.2 Configuration File

The configuration file is automatically read by the BDI3000 after every power on. The syntax of this file is as follows:

```
; comment
[part name]
core# identifier parameter1 parameter2 ..... parameterN ; comment
core# identifier parameter1 parameter2 ..... parameterN
.....
[part name]
core# identifier parameter1 parameter2 ..... parameterN
core# identifier parameter1 parameter2 ..... parameterN
..... parameterN
..... parameterN
```

Numeric parameters can be entered as decimal (e.g. 700) or as hexadecimal (0x80000).

The core# is optional. If not present the BDI assume core #0. See also chapter "Multi-Core Support".

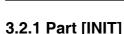

The part [INIT] defines a list of commands which are be executed every time the target comes out of reset (except in STARTUP RUN mode). The commands are used to get the target ready for loading the program file.

WGPR register value Write value to the selected general purpose register.

register the register number 0 .. 15

value the value to write into the register

Example: WGPR 0 5

WREG name value Write value to the selected register/memory by name

name the case sensitive register name from the reg def file

value the value to write to the register/memory

Example: WREG cpsr 0x600000D3

WCPn register value Write value to the selected Coprocessor register.

n the CP number (0 .. 15)

register the register number (see chapter CPx registers)

value the value to write into the register

Example: WCP15 2 0x00004000; set Translation Base 0

WM8 address value Write a byte (8bit) to the selected memory place.

address the memory address

value the value to write to the target memory

Example: WM8 0xFFFFFA21 0x04; SYPCR: watchdog disable ...

WM16 address value Write a half word (16bit) to the selected memory place.

address the memory address

value the value to write to the target memory Example: WM16 0x02200200 0x0002 ; TBSCR

WM32 address value Write a word (32bit) to the selected memory place.

address the memory address

value the value to write to the target memory Example: WM32 0x02200000 0x01632440 ; SIUMCR

WAPB address value Cortex-A: Write a word (32bit) to the Debug APB memory.

address the APB memory address

value the value to write to the APB memory Example: WAPB 0xd4012014 0x08000014; RCSR

WBIN address filename

Write a binary image to the selected memory place. The binary image is read via TFTP from the host. Up to 4 such entries are supported.

address the memory address

filename the filename including the full path Example: WBIN 0x4000 pagetable.bin

RM8 address [xor] Read a byte (8bit) from the selected memory place.

RM16 address [xor] Read a half word (16bit) from the selected memory place.

RM32 address [xor] Read a word (32bit) from the selected memory place.

address the memory address

xor optional XOR pattern applied to the read value

Example: RM32 0x00000000

WMX and or Writes back a modified read value. The address and size is the same as

used by RM8, RM16 or RM32. This allows simple bit manipulations.

and the AND pattern applied to the read value or the OR pattern applied to the read value

Example: RM32 0x200000000 0x10101010 ; read and XOR

WMX 0xff00ff00 0x00000003; AND, OR and write back

WAIT mask equal Waits until ((memory & mask) == equal). The last RM8, RM16 or RM32

entry defines the address and the size for the following WAIT.

mask the bit mask used before comparing

equal the value to compare against

Example: RM16 0x2000000a

WAIT 0x000f0ff 0x00001034; wait until equal

MMAP start end Because a memory access to an invalid memory space via JTAG leads to

a deadlock, this entry can be used to define up to 32 valid memory ranges. If at least one memory range is defined, the BDI checks against this

range(s) and avoids accessing of not mapped memory ranges.

start the start address of a valid memory range end the end address of this memory range Example: MMAP 0xFFE00000 0xFFFFFFFF ;Boot ROM

DELAY value Delay for the selected time.

value the delay time in milliseconds (1...30000)

Example: DELAY 500; delay for 0.5 seconds

CLOCK value This entry allows to change the JTAG clock frequency during processing

of the init list. But the final JTAG clock after processing the init list is taken from the CLOCK entry in the [TARGET] section. This entry maybe of interest to speed-up JTAG clock as soon as possible (after PLL setup).

value see CLOCK parameter in [TARGET] section Example: CLOCK 2 ; switch to 16 MHz JTAG clock

EXEC addr [time]

This entry causes the CPU to start executing the code at addr. The optional second parameter defines a maximal execution time in ms (default 1 second). But normally the code should stop with a BKPT instruction.

addr the start address of the code to execute

time the maximal time in ms the BDI let the CPU run Example: EXEC 0x20000000 ; execute watchdog disable code

#### Using a startup program to initialize the target system:

For targets where initialization can not be done with a simple initialization list, there is the possibility to download and execute a special startup code. The startup code must be present in a file on the host. The last instruction in this startup code should be a BKPT. After processing the initlist, the BDI downloads this startup code to RAM, starts it and waits until it completes. If there is no BKPT instruction in the startup code, the BDI terminates it after a timeout of 5 seconds.

FILE filename The name of the file with the startup code. This name is used to access

the startup code via TFTP.

filename the filename including the full path

Example: FILE F:\gdb\target\config\pid7t\startup.hex

FORMAT format

The format of the startup file. Currently COFF, S-Record, a.out, Binary and

ELF file formats are supported. If the startup code is already stored in

ROM on the target, select ROM as the format.

format COFF, SREC, AOUT, BIN, ELF or ROM

Example: FORMAT COFF

START address 
The address where to start the startup code. If this value is not defined and

the core is not in ROM, the address is taken from the code file. If this value is not defined and the core is already in ROM, the PC will not be set before

starting the code.

address the address where to start the startup code

Example: START 0x10000

#### Note:

If an init list and a startup code file are present, the init list is processed first and then the startup code is loaded and executed. Therefore it is possible first to enable some RAM with the init list before the startup code is loaded and executed.

[INIT]

WM32 0x0B000020 0x00000000 ;Clear Reset Map

FILE d:\gdb\bdi\startup.hex

FORMAT SREC

# 3.2.2 Part [TARGET]

The part [TARGET] defines some target specific values.

CPUTYPE type [ { port | index | addr } ]

This value gives the BDI information about the connected CPU.

type The CPU type from the following list:

ARM1136, ARM1156, ARM1176, MPCORE, ARM7

CORTEX-M0, CORTEX-M3, CORTEX-M4 CORTEX-A5, CORTEX-A7, CORTEX-A8 CORTEX-A9, CORTEX-A15, CORTEX-R4 OMAP3, OMAP3400, OMAP3500, AM3500

port ARM7: JTAG-AP port (0...7).

Cortex-M: AHB-AP access port select (default 0)

index Defines which core debug component to select(0..7). addr Specifies the APB address of the core debug compo-

nent. There is no ROM table search in this case.

Example: CPUTYPE ARM1136

CPUTYPE CORTEX-A9 0x9F310000
CPUTYPE CORTEX-A9 0; use first found
CPUTYPE CORTEX-A9 1; use second found

CTI addr [ cgroup]

This entry allows to define the base address of the CTI component and optionally to define the core group parameter.

addr Defines the APB address of the Cross-Trigger Interface

(CTI) component.

cgroup This is a bitmap of selected cores. It gives the BDI infor-

mation about how to restart multiple cores in response to a GDB continue command. See chapter Multi-Core

Support.

Example: #0 CTI 0x82158000 0x0f ;CTI base, core group master

#1 CTI 0x82159000 0x02 ;CTI base, core group slave

CLOCK main [init] [SLOW]With this value(s) you can select the JTAG clock rate the BDI3000 uses when communicating with the target processor. The "main" entry is used after processing the initialization list. The "init" value is used after target reset until the initialization list is processed. If there is no "init" value defined, the "main" value is used all the times.

Adaptive clocking needs a special target cable. Add also SLOW if the CPU clock frequency may fall below 6 MHz during adaptive clocking.

main,init: The clock frequency in Hertz or an index value from the

following table:

0 = Adaptive

1 = 32 MHz 7 = 1 MHz 13 = 10 kHz 2 = 16 MHz 8 = 500 kHz 14 = 5 kHz 3 = 11 MHz 9 = 200 kHz 15 = 2 kHz 4 = 8 MHz 10 = 100 kHz 16 = 1 kHz

5 = 5 MHz 11 = 50 kHz 6 = 4 MHz 12 = 20 kHz

Example: CLOCK 2 ; 16 MHz JTAG clock

CLOCK 8000000 ; 8 MHz JTAG clock

TRST type

Normally the BDI uses an open drain driver for the TRST signal. This is in accordance with the ARM recommendation. For boards where TRST is simply pulled low with a weak resistor, TRST will always be asserted and JTAG debugging is impossible. In that case, the TRST driver type can be changed to push-pull. Then the BDI actively drives also high level.

type OPENDRAIN (default)

**PUSHPULL** 

Example: TRST PUSHPULL; Drive TRST also high

RESET type [time] [pwr]

Normally the BDI drives the reset line during a reset sequence. If reset type is NONE or SOFT, the BDI does not assert a hardware reset. If reset type SOFT is supported depends on the connected target.

type NONE

SOFT (soft reset via a debug register)

HARD (default)

time The time in milliseconds the BDI assert the reset signal.

pwr A different reset type can be defined for the initial power-

up reset (NONE, SOFT, HARD).

Example: RESET SOFT; reset ARM core via RCSR

RESET HARD 1000; assert RESET for 1 second

STARTUP mode [runtime]This parameter selects the target startup mode. The following modes are supported:

HALT This default mode tries to forces the target to debug

mode immediately out of reset.

STOP In this mode, the BDI lets the target execute code for

"runtime" milliseconds after reset. This mode is useful when boot code should initialize the target system.

RUN After reset, the target executes code until stopped by the

Telnet "halt" command. The init list is not processed in

this mode.

WAIT Sets the debug request bit in the target. Once the target

is released from reset it will enter debug mode.

IDLE In this mode, the BDI does not access the target/core

until it is attached via the Telnet "attach" command. This is useful for cores that are not accessible after reset. Only after the attach, the BDI starts communicating with

the debug logic of this target/core.

Example: STARTUP STOP 3000; let the CPU run for 3 seconds

WAKEUP time

This entry in the init list allows to define a delay time (in ms) the BDI inserts between releasing the reset line and starting communicating with the target. This delay is necessary when a target needs some wake-up time after a reset.

time the delay time in milliseconds

Example: WAKEUP 3000; insert 3sec wake-up time

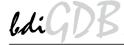

BDIMODE mode param

This parameter selects the BDI debugging mode. The following modes are supported:

LOADONLY Loads and starts the application code. No debugging via

JTAG interface.

AGENT The debug agent runs within the BDI. There is no need

for any debug software on the target. This mode accepts

a second parameter.

If RUN is entered as a second parameter, the loaded application will be started immediately, otherwise only the

PC is set and BDI waits for GDB requests.

If QUIET is entered as a second parameter, the BDI no polls the debug status register. The target is not influenced in any way while it is running. But in this mode, the

BDI cannot detect any debug mode entry.

Example: BDIMODE AGENT RUN

ENDIAN format This entry defines the endiannes of the memory system.

format The endiannes of the target memory:

LITTLE (default)

BIG

Example: ENDIAN LITTLE

VECTOR CATCH mask When this line is present, the BDI catches exceptions. The mask is used

to setup the ARM Vector catch register.

mask selects the exceptions to catch

Example: VECTOR CATCH 0x1B ;catch Abort, Undef, Reset

BREAKMODE mode This parameter defines how breakpoints are implemented.

SOFT This is the normal mode. Breakpoints are implemented

by replacing code with a BKPT instruction.

HARD In this mode, the breakpoint hardware is used. Only 6

breakpoints at a time are supported.

Example: BREAKMODE HARD

STEPMODE mode For ARM11 and Cortex-A8 the BDI supports two different single-step

modes.

OVER This is the default mode. Single-step is implemented by

setting one or two hardware breakpoint on the next instruction address(es). This way we step over excep-

tions.

INTO In this mode, the BDI sets a hardware breakpoint on all

addresses except the current instruction address. This

way we step into exceptions.

Example: STERPMODE INTO

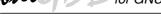

MEMACCES mode [wait] For Cortex, this parameter defines how memory is accessed. Either via the ARM core by executing ld and st instructions or via the AHB access port. The current mode can also be changed via the Telnet interface. The optional wait parameter allows to define a time the BDI waits before it expects that a value is ready or written. This allows to optimize download performance. The wait time is (8 x wait) TCK's in Run-Test/Idle state. For Cortex-M3, only AHB access is supported.

The following modes are supported:

CORE The CORE (default) mode requires that the core is halt-

ed and makes use of the memory management unit

(MMU) and cache.

AHB The AHB access mode can access memory even when

the core is running but bypasses MMU and cache. **Note:** Not all Cortex-A8 based SoC support an AHB ac-

cess port.

Example: MEMACCES CORE 5; 40 TCK's access delay

MEMACCES AHB 4; access via AHB, 32 TCK delay

SIO port [baudrate]

When this line is present, a TCP/IP channel is routed to the BDI's RS232 connector. The port parameter defines the TCP port used for this BDI to host communication. You may choose any port except 0 and the default Telnet port (23). On the host, open a Telnet session using this port. Now you should see the UART output in this Telnet session. You can use the normal Telnet connection to the BDI in parallel, they work completely independent. Also input to the UART is implemented.

port The TCP/IP port used for the host communication.

baudrate The BDI supports 2400 ... 115200 baud Example: SIO 7 9600 ;TCP port for virtual IO

DCC port

When this line is present, a TCP/IP channel is routed to the ARM debug communication channel (DCC). The port parameter defines the TCP port used for this BDI to host communication. You may choose any port except 0 and the default Telnet port (23). On the host, open a Telnet session using this port. Now you should see the DCC output in this Telnet session. NOTE: Only core#0 and core#1 support this DCC routing.

port The TCP/IP port used for the host communication.

Example: DCC 7 ;TCP port for DCC I/O

**DAPPC** address

This parameter is necessary for some TI processors (for example OMAP3, OMAP4, ...). It defines the address/number of a special debug/clock/power/reset control register. If the address is >=0x80000000 (bit31 set) then this register is accessed via the APB memory space. Otherwise it defines an ICEPick register.

address APB address or ICEPick register block/number Example: DAPPC 0xD4159008 ;DAP-PC Cortex-A9#0

DAPPC 0xD415900C ;DAP-PC Cortex-A9#1 DAPPC 0x60 ;non-JTAG register 0

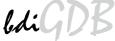

SWO port baudrate

Only supported in Serial Wire Mode!

When this line is present, a TCP/IP channel is routed to the Serial Wire Output (SWO/SWV). The port parameter defines the TCP port used for this BDI to host communication. You may choose any port except 0 and the default Telnet port (23). If an even port number is used (raw mode), the BDI sends all data received via SWO in hexadecimal format to the host. For an odd port number (ASCII mode), the bytes received in the range 4 to 127 are directly forwared to the host, all other bytes are discarded. On the host, open a Telnet session using this port. Now you should see the Serial Wire Output in this Telnet session.

port The TCP/IP port used for the host communication. baudrate The BDI3000 supports 2400 ... 115200 baud and

125kb, 133kb, 143kb, 154kb, 167kb, 182kb, 200kb, 222kb, 250kb, 285kb, 333kb, 400kb, 500kb

Example: SWO 8023 250000 ;map ASCII SWO to odd port 8023

SWO 8020 250000 ;map raw SWO to even port 8020

#### Daisy chained JTAG devices:

For ARM targets, the BDI can also handle systems with multiple devices connected to the JTAG scan chain. In order to put the other devices into BYPASS mode and to count for the additional bypass registers, the BDI needs some information about the scan chain layout. Enter the number (count) and total instruction register (irlen) length of the devices present before the ARM chip (Predecessor). Enter the appropriate information also for the devices following the ARM chip (Successor):

SCANPRED count irlen

This value gives the BDI information about JTAG devices present before the ARM chip in the JTAG scan chain.

count The number of preceding devices

irlen The sum of the length of all preceding instruction regis-

ters (IR).

Example: SCANPRED 1 8; one device with an IR length of 8

SCANSUCC count irlen

This value gives the BDI information about JTAG devices present after the ARM chip in the JTAG scan chain.

count The number of succeeding devices

irlen The sum of the length of all succeeding instruction reg-

isters (IR).

Example: SCANSUCC 2 12; two device with an IR length of 8+4

#### Note:

For Serial Wire Mode, the following parameters are not relevant, have no function: TRST, SCANPRED, SCANSUCC

### Low level JTAG scan chain configuration:

Sometimes it is necessary to configure the test access port (TAP) of the target before the ARM debug interface is visible and accessible in the usual way. The BDI supports this configuration in a very generic way via the SCANINIT and SCANPOST configuration commands. Both accept a string that defines the JTAG sequences to execute. The following example shows how to use these commands:

```
; Configure ICEPick module to make ARM926 TAP visible
SCANINIT t1:w1000:t0:w1000: ;toggle TRST
SCANINIT i6=07:d8=89:i6=02:
                               ; connect and select router
SCANINIT d32=81000082:
                               ;set IP control
SCANINIT d32=a018206f:
                               ;configure TAP0
SCANINIT d32=a018216f:c15: ;enable TAPO, clock 5 times in RTI
SCANINIT i10=ffff
                               scan bypass;
; Between SCANINIT and SCANPOST the ARM ICEBreaker is configured
; and the DBGRQ bit in the ARM debug control register is set.
         i10=002f:
SCANPOST
                                ;IP(router) - ARM(bypass)
SCANPOST
          d33=0102000106:
                               ;IP control = SysReset
SCANPOST
           i10=ffff
                                scan bypass
```

The following low level JTAG commands are supported in the string. Use ":" between commands.

```
I<n>=<...b2b1b0> write IR, b0 is first scanned (not for SWD)
D<n>=<...b2b1b0> write DR, b0 is first scanned (not for SWD)
                   n : the number of bits 1..256
                   bx : a data byte, two hex digits
                  wait for n (decimal) micro seconds
Т1
                 assert TRST (not for SWD)
T0
                 release TRST (not for SWD)
R1
                 assert RESET
R0
                release RESET
                clock TCK n (decimal) times with TMS high (not for SWD)
CH<n>
                clock TCK n (decimal) times with TMS low (not for SWD)
CL<n>
M<addr>=<data>
                write the 32-bit data value to addr in AHB memory space
P<addr>=<value> write 32-bit to Access Port register
```

The following diagram shows the parts of the standard reset sequence that are replaced with the SCAN string. Only the appropriate part of the reset sequence is replaced. If only a SCANINIT string is defined, then the standard "post" sequence is still executed.

```
If (reset mode == hard) Assert reset

Toggle TRST

If (reset mode == hard) Delay for reset time

Execute SCANINIT string
```

Check if Bypass register(s) present
Read and display ID code
Check if debug module is accessible
If (startup == reset) catch reset exception

```
If (reset mode == hard) Release reset

Wait until reset is really release

Delay for wake-up time

Execute SCANPOST string
```

# 3.2.3 Part [HOST]

The part [HOST] defines some host specific values.

IP ipaddress The IP address of the host.

ipaddress the IP address in the form xxx.xxx.xxx.xxx

Example: IP 151.120.25.100

FILE filename The default name of the file that is loaded into RAM using the Telnet 'load'

command. This name is used to access the file via TFTP. If the filename starts with a \$, this \$ is replace with the path of the configuration file name.

filename the filename including the full path or \$ for relative path.

Example: FILE F:\gnu\demo\arm\test.elf

FILE \$test.elf

FORMAT format [offset] The format of the image file and an optional load address offset. If the im-

age is already stored in ROM on the target, select ROM as the format. The optional parameter "offset" is added to any load address read from the im-

age file.

format SREC, BIN, AOUT, ELF, COFF or ROM

Example: FORMAT ELF

FORMAT ELF 0x10000

LOAD mode In Agent mode, this parameters defines if the code is loaded automatically

after every reset.

mode AUTO, MANUAL Example: LOAD MANUAL

START address The address where to start the program file. If this value is not defined and

the core is not in ROM, the address is taken from the code file. If this value is not defined and the core is already in ROM, the PC will not be set before starting the target. This means, the program starts at the normal reset ad-

dress (0x00000000).

address the address where to start the program file

Example: START 0x10000

DEBUGPORT port [RECONNECT]

The TCP port GDB uses to access the target. If the RECONNECT parameter is present, an open TCP/IP connection (Telnet/GDB) will be closed if

there is a connect request from the same host (same IP address).

port the TCP port number (default = 2001)

Example: DEBUGPORT 2001

bdiGDB

PROMPT string This entry defines a new Telnet prompt. The current prompt can also be

changed via the Telnet interface.

Example: PROMPT ARM11>

DUMP filename The default file name used for the DUMP command from a Telnet session.

filename the filename including the full path

Example: DUMP dump.bin

TELNET mode By default the BDI sends echoes for the received characters and supports

command history and line editing. If it should not send echoes and let the Telnet client in "line mode", add this entry to the configuration file.

mode ECHO (default), NOECHO or LINE
Example: TELNET NOECHO; use old line mode

# **3.2.4 Part [FLASH]**

The Telnet interface supports programming and erasing of flash memories. The bdiGDB system has to know which type of flash is used, how the chip(s) are connected to the CPU and which sectors to erase in case the ERASE command is entered without any parameter.

CHIPTYPE type

This parameter defines the type of flash used. It is used to select the correct programming algorithm.

format AM29F, AM29BX8, AM29BX16, I28BX8, I28BX16,

AT49, AT49X8, AT49X16, STRATAX8, STRATAX16,

MIRROR, MIRRORX8, MIRRORX16, S29M32X16, S29GLSX16, S29VSRX16,

M58X32, AM29DX16, AM29DX32,

STM32F10,STM32L15,STM32F2,STM32F4,STM32F0

FTFL, FTFE, FTFA

LM3S, SAM3U, SAM3S, LPC1000, EFM32

Example: CHIPTYPE AM29F

CHIPSIZE size

The size of **one** flash chip in bytes (e.g. AM29F010 = 0x20000). This value is used to calculate the starting address of the current flash memory bank.

size the size of one flash chip in bytes

Example: CHIPSIZE 0x80000

**BUSWIDTH** width

Enter the width of the memory bus that leads to the flash chips. Do not enter the width of the flash chip itself. The parameter CHIPTYPE carries the information about the number of data lines connected to one flash chip. For example, enter 16 if you are using two AM29F010 to build a 16bit flash memory bank.

with the width of the flash memory bus in bits (8 | 16 | 32)

Example: BUSWIDTH

FILE filename

The default name of the file that is programmed into flash using the Telnet 'prog' command. This name is used to access the file via TFTP. If the filename starts with a \$, this \$ is replace with the path of the configuration file name. This name may be overridden interactively at the Telnet interface.

filename the filename including the full path or \$ for relative path.

Example: FILE F:\gnu\arm\bootrom.hex

FILE \$bootrom.hex

FORMAT format [offset]

The format of the file and an optional address offset. The optional parameter "offset" is added to any load address read from the program file.

format SREC, BIN, AOUT, ELF or COFF

Example: FORMAT SREC

FORMAT ELF 0x10000

**WORKSPACE** address

If a workspace is defined, the BDI uses a faster programming algorithm that runs out of RAM on the target system. Otherwise, the algorithm is processed within the BDI. The workspace is used for a 1kByte data buffer and to store the algorithm code. There must be at least 2kBytes of RAM available for this purpose.

address the address of the RAM area Example: WORKSPACE 0x00000000

### ERASE addr [increment count] [mode [wait]]

The flash memory may be individually erased or unlocked via the Telnet interface. In order to make erasing of multiple flash sectors easier, you can enter an erase list. All entries in the erase list will be processed if you enter ERASE at the Telnet prompt without any parameter. This list is also used if you enter UNLOCK at the Telnet without any parameters. With the "increment" and "count" option you can erase multiple equal sized sectors with one entry in the erase list.

address Address of the flash sector, block or chip to erase increment If present, the address offset to the next flash sector count If present, the number of equal sized sectors to erase mode BLOCK, CHIP, UNLOCK

Without this optional parameter, the BDI executes a sector erase. If supported by the chip, you can also specify a block or chip erase. If UNLOCK is defined, this entry is also part of the unlock list. This unlock list is processed if the Telnet UNLOCK command is entered without any parameters.

**Note:** Chip erase does not work for large chips because the BDI time-outs after 3 minutes. Use block erase.

The wait time in ms is only used for the unlock mode. After starting the flash unlock, the BDI waits until it pro-

cesses the next entry.

Example: ERASE 0xff040000 ;erase sector 4 of flash

ERASE 0xff060000 ;erase sector 6 of flash ERASE 0xff000000 CHIP ;erase whole chip(s)

ERASE 0xff010000 UNLOCK 100 ;unlock, wait 100ms

ERASE 0xff000000 0x10000 7; erase 7 sectors

#### Example for the ARM PID7T board (AM29F010 in U12):

wait

| [FLASH]   |                     |                                                                     |
|-----------|---------------------|---------------------------------------------------------------------|
| WORKSPACE | 0x00000000          | ;Workspace in target RAM for faster programming algorithm           |
| CHIPTYPE  | AM29F               | ;Flash type                                                         |
| CHIPSIZE  | 0x20000             | The size of one flash chip in bytes                                 |
| BUSWIDTH  | 8                   | ; The width of the flash memory bus in bits (8 $\mid$ 16 $\mid$ 32) |
| FILE      | C:\gdb\pid7t        | t\bootrom.hex ;The file to program                                  |
| ERASE     | $0 \times 04000000$ | erase sector 0 of flash SIMM                                        |
| ERASE     | $0 \times 04004000$ | ;erase sector 1 of flash SIMM                                       |
| ERASE     | $0 \times 04008000$ | ;erase sector 2 of flash SIMM                                       |
| ERASE     | 0x0400C000          | erase sector 3 of flash SIMM                                        |
| ERASE     | 0x04010000          | erase sector 4 of flash SIMM                                        |
| ERASE     | $0 \times 04014000$ | erase sector 5 of flash SIMM                                        |
| ERASE     | 0x04018000          | ;erase sector 6 of flash SIMM                                       |
| ERASE     | 0x0401C000          | erase sector 7 of flash SIMM                                        |
|           |                     |                                                                     |

## the above erase list maybe replaced with:

ERASE 0x04000000 0x4000 8; erase 8 sectors

# STM32F10xx Internal Flash Memory:

The BDI supports programming of the STM32F10xx internal flash memory. Mass and Sector Erase of the Main Flash memory is supported. Option byte programming is not directly supported but can be done manually via Telnet mm/md commands.

#### Mass erase via Telnet:

BDI> erase 0x08000000 mass

### STM32L15xx Internal Flash Memory:

The BDI supports programming of the STM32L15xx internal flash memory. Option byte programming is not directly supported but can be done manually via Telnet mm/md commands.

[FLASH]
CHIPTYPE STM32L15
CHIPSIZE 0x20000 ;128 kB FLASH
BUSWIDTH 32 ;32 bit flash access
FILE E:/temp/dump16k.bin
FORMAT BIN 0x08010000
ERASE 0x08010000 256 64 ;erase 64 x 256 byte pages

## **Stellaris LM3S Internal Flash Memory:**

The BDI supports programming of the Luminary Micro Stellaris LM3S internal flash memory. Mass and Sector Erase of the Flash memory is supported. Before Erasing/Programming make sure the correct value is loaded into the Flash USec Reload register (USECRL).

```
[INIT]
. . . . .
WM32
       0x400FE140 49
                               ;USECRL: Flash USec Reload for 50 MHz
[FLASH]
WORKSPACE
           0x20000000
                                ;workspace in internal SRAM
CHIPTYPE
           LM3S
CHIPSIZE
           0x40000
BUSWIDTH
           32
           E:/temp/dump16k.bin
FILE
FORMAT
           BIN 0x00030000
           0x00030000 0x400 16
ERASE
```

### Mass erase via Telnet:

BDI> erase 0x00000000 mass

#### AT91SAM3U/S Internal Flash:

The BDI supports programming of the Atmel AT91SAM3U/S internal flash. Before using any flash function it is important that the EEFC\_FMR is programmed with the correct value for FWS. This can be done via the initialization list. Have a look at the at91sam3u.cfg configuration example.

```
[INIT]
WGPR
      13
                 0x20007ffc ;set SP to top of internal SRAM0
      WM32
; Setup Internal Flash Wait States
0x400E0A00 0x00000200 ; EEFC1_FMR: Flash mode (FWS=2)
WM32
; setup clocks
WM32 0x400E0420 0x00373f09 ;CKGR MOR: enable Main Oscillator
DELAY 100
      0x400E0420 0x01373f09 ;CKGR_MOR: select Main Oscillator
WM32
DELAY 100
WM32
      0x400E0428 0x20073f01 ;CKGR_PLLAR: Set PLLA to 96 MHz
DELAY 100
WM32
      0x400E0430 0x00000011 ; PMC_MCKR: set PRES = 1 (clk/2)
DELAY 100
WM32
      0x400E0430 0x00000012 ; PMC_MCKR: set CSS = 2 (select PLLA)
DELAY 100
[TARGET]
CPUTYPE
         CORTEX-M3
CLOCK
         2 7
                          ;BDI3000: start with 1MHz then use 16MHz
POWERUP
         3000
                          ;start delay after power-up detected in ms
RESET
         HARD 100
                          ;assert reset for 100 ms
WAKEUP
         100
                          ;wait after reset released
STARTUP
         HALT
                          ;halt immediatelly at the reset vector
MEMACCESS AHB 1
                          ;memory access via AHB (8 TCK's access delay)
[FLASH]
CHIPTYPE SAM3U
                           ;Don't forget to set EEFC_FMR[FWS]
CHIPSIZE 0x20000
                           ; size of one block
BUSWIDTH 32
         E:/temp/dump16k.bin
FILE
FORMAT
        BIN 0x00094000
ERASE
         0x00094000 0x100 64 ;erase 64 pages (16kB)
```

An explicit erase is not necessary because a page is automatically erased during programming. But the BDI supports also erasing a page or a complete flash memory block. The ERASE command supports a second parameter, PAGE (default) or BLOCK can be used. A page is erased by programming it with all 0xFF. Following an example how to erase the complete flash via Telnet:

## For SAM3U4:

```
BDI> erase 0x00080000 block BDI> erase 0x00100000 block
```

#### For SAM3S4:

BDI> erase 0x00400000 block

### LPC1000 Internal Flash:

The LPC1xxx internal flash is programmed using the LPC1xxx built-in flash programming driver via the so called IAP Commands. Details about the IAP commands you find in the LPC1xxx user's manual. This driver needs the current System Clock Frequency (CCLK) in kHz. This frequency has to be provided via the CHIPTYPE parameter:

```
CHIPTYPE LPC1000 <fsys(kHz)>
CHIPTYPE LPC1000 96000 ;LPC1768 flash, CCLK = 96.000 MHz
```

The erase parameter has a different meaning. It is not an address but a bit map of the sectors to erase (bit0 = erase sector 0, bit1 = erase ....). If you add BLANK after the sector map, then a blank check is executed after the erase. Following some examples:

```
ERASE 0x000000F0 BLANK ;erase sector 4...7 with blank check
ERASE 0x00007FFF BLANK ;erase sector 0...14 with blank check
ERASE 0x00FF00000 BLANK ;erase sector 20...27 with blank check
ERASE 0x00000002 ;erase only sector 1, no blank check
```

The BDI needs a workspace of 1.5 kbytes (0x600) in the internal SRAM. It is used to store the data to program and to create a context from which the flash drivers can be called.

Examples (see also LPC1114 and LPC1768 configuration files on the CD):

```
[FLASH]
         LPC1000 96000
CHIPTYPE
                             ;LPC1768 flash, CCLK = 96.000 MHz
CHIPSIZE 0x80000
                             ;512kB flash
WORKSPACE 0x1000000
                            ;internal SRAM for buffer, code and stack
FILE
          E:\temp\dump256k.bin
FORMAT
         BIN 0x00030000
ERASE
          0x0FF00000 BLANK ;erase sector 20...27 with blank check
[FLASH]
CHIPTYPE LPC1000 12000
                             ;LPC1114 flash, CCLK = 12.000 MHz
CHIPSIZE 0x8000
                             ;32kB flash
WORKSPACE 0x1000000
                             ;internal SRAM for buffer, code and stack
          E:\temp\dump8k.bin
FILE
FORMAT
         BIN 0x00006000
ERASE
          0x000000C0 BLANK ; erase sector 6...7 with blank check
```

### **Energy Micro EFM32 Internal Flash Memory:**

The BDI supports programming of the Energy Micro EFM32 internal flash memory.

```
[FLASH]
CHIPTYPE EFM32
CHIPSIZE 0x20000 ;128 kB FLASH
FILE E:/temp/dump16k.bin
FORMAT BIN 0x00010000
ERASE 0x00010000 512 32 ;erase 32 x 512 byte pages
```

# **Freescale Kinetis Internal Flash Memory:**

The BDI supports programming of the Freescale Kinetis internal flash memory (FTFL).

[FLASH]

CHIPTYPE FTFL

WORKSPACE 0x2000000

FILE E:/temp/dump64k.bin FORMAT BIN 0x00020000

ERASE 0x00020000 0x800 32 ;erase 32 x 2kB sectors

# STM32F2 / STM32F4 Internal Flash Memory:

The BDI supports programming of the STM32F2 and STM32F4 internal flash memory. Mass and Sector Erase of the Main Flash memory is supported. The BUSWIDTH parameter defines the used Program/Erase Parallelism (see STM32F2 and STM32F4 Flash programming manual). Option byte programming is not directly supported but can be done manually via Telnet mm/md commands.

[FLASH]

CHIPSIZE

WORKSPACE 0x20000000 ; workspace in internal SRAM

CHIPTYPE STM32F2

0x100000 ;1 MB FLASH

BUSWIDTH 32 ;x32 Program/Erase parallelism (2.7V - 3.6V)

FILE E:/temp/dump512k.bin

FORMAT BIN 0x08008000

ERASE 0x08008000 ;erase 16 kB sector ERASE 0x0800C000 ;erase 16 kB sector ERASE 0x08010000 ;erase 64 kB sector

ERASE 0x08020000 0x20000 7 ;erase all 7 128 kB sectors

# Mass erase via Telnet:

BDI> erase 0x08000000 mass

# **Supported standard parallel NOR Flash Memories:**

There are different flash algorithm supported. Almost all currently available parallel NOR flash memories can be programmed with one of these algorithm. The flash type selects the appropriate algorithm and gives additional information about the used flash.

On our web site (www.abatron.ch -> Debugger Support -> GNU Support -> Flash Support) there is a PDF document available that shows the supported parallel NOR flash memories.

Some newer Spansion MirrorBit flashes cannot be programmed with the MIRRORX16 algorithm because of the used unlock address offset. Use S29M32X16 for these flashes.

The AMD and AT49 algorithm are almost the same. The only difference is, that the AT49 algorithm does not check for the AMD status bit 5 (Exceeded Timing Limits).

Only the AMD and AT49 algorithm support chip erase. Block erase is only supported with the AT49 algorithm. If the algorithm does not support the selected mode, sector erase is performed. If the chip does not support the selected mode, erasing will fail. The erase command sequence is different only in the 6th write cycle. Depending on the selected mode, the following data is written in this cycle (see also flash data sheets): 0x10 for chip erase, 0x30 for sector erase, 0x50 for block erase.

To speed up programming of Intel Strata Flash and AMD MirrorBit Flash, an additional algorithm is implemented that makes use of the write buffer. The Strata algorithm needs a workspace, otherwise the standard Intel algorithm is used.

# Note:

Some Intel flash chips (e.g. 28F800C3, 28F160C3, 28F320C3) power-up with all blocks in locked state. In order to erase/program those flash chips, use the init list to unlock the appropriate blocks:

| WM16 | 0xFFF00000 | 0x0060 | unlock block 0   |
|------|------------|--------|------------------|
| WM16 | 0xFFF00000 | 0x00D0 |                  |
| WM16 | 0xFFF10000 | 0x0060 | unlock block 1   |
| WM16 | 0xFFF10000 | 0x00D0 |                  |
|      |            |        |                  |
| WM16 | 0xFFF00000 | 0xFFFF | select read mode |

### or use the Telnet "unlock" command:

```
UNLOCK [<addr> [<delay>]]
```

addr This is the address of the sector (block) to unlock

delay A delay time in milliseconds the BDI waits after sending the unlock com-

mand to the flash. For example, clearing all lock-bits of an Intel J3 Strata

flash takes up to 0.7 seconds.

If "unlock" is used without any parameter, all sectors in the erase list with the UNLOCK option are processed.

To clear all lock-bits of an Intel J3 Strata flash use for example:

```
BDI> unlock 0xFF000000 1000
```

To erase or unlock multiple, continuous flash sectors (blocks) of the same size, the following Telnet commands can be used:

```
ERASE <addr> <step> <count>
UNLOCK <addr> <step> <count>
```

addr This is the address of the first sector to erase or unlock.

step This value is added to the last used address in order to get to the next sec-

tor. In other words, this is the size of one sector in bytes.

count The number of sectors to erase or unlock.

The following example unlocks all 256 sectors of an Intel Strata flash (28F256K3) that is mapped to 0x00000000. In case there are two flash chips to get a 32bit system, double the "step" parameter.

```
BDI> unlock 0x00000000 0x20000 256
```

# 3.2.5 Part [REGS]

In order to make it easier to access target registers via the Telnet interface, the BDI can read in a register definition file. In this file, the user defines a name for the register and how the BDI should access it (e.g. as memory mapped, memory mapped with offset, ...). The name of the register definition file and information for different registers type has to be defined in the configuration file.

The register name, type, address/offset/number and size are defined in a separate register definition file. This way, you can create one register definition file for a specific target processor that can be used for all possible positions of the internal memory map. You only have to change one entry in the configuration file.

An entry in the register definition file has the following syntax:

name type addr size

name The name of the register (max. 12 characters)

type The register type

GPR General purpose register
CP15 Coprocessor 15 register
CP14 Coprocessor 14register

....

CP0 Coprocessor 0 register

MM Absolute direct memory mapped register

PMM Like MM but with disabled MMU during the access

DMM1...DMM4 Relative direct memory mapped register

IMM1...IMM4 Indirect memory mapped register
APB APB memory mapped register

addr The address, offset or number of the register

size The size (8, 16, 32) of the register, default is 32

The following entries are supported in the [REGS] part of the configuration file:

FILE filename The name of the register definition file. This name is used to access the

file via TFTP. The file is loaded once during BDI startup.

filename the filename including the full path Example: FILE C:\bdi\regs\reg40400.def

DMMn base This defines the base address of direct memory mapped registers. This

base address is added to the individual offset of the register.

base the base address Example: DMM1 0x01000

IMMn addr data

This defines the addresses of the memory mapped address and data reg-

isters of indirect memory mapped registers. The address of a IMMn register is first written to "addr" and then the register value is access using

"data" as address.

addr the address of the Address register data the address of the Data register Example: IMM1 0x04700000 0x04700004

# Example for a register definition:

### Entry in the configuration file:

```
[REGS]
FILE
```

E:\cygwin\home\bdidemo\arm\reg1136.def

## The register definition file:

```
; CPx 32-bit Register Numbers:
      +----+
      |opc_2|0| CRm |opc_1|0| nbr |
      +----+
; CPx 64-bit Register Numbers:
      | - | - | opc1 | CRm |
      +----+
; The 16bit register number is used to build the MCR/MRC, MCRR/MRRC instruction.
;name
         type
                    addr
                               size
;-----
                   0x0000
id
         CP15
                              32
                                    ;ID code
cache
                   0x2000
                              32 ; Cache type
         CP15
                   0x4000 32
0x6000 32
tcmstatus CP15
                              32 ;TCM status
         CP15
tcmtype
                                    ;TCM type
                   0x0001 32 ;Control
0x2001 32 ;Auxilian
ctr
         CP15
                              32 ;Auxiliary Control32 ;Coprocessor Access
         CP15
         CP15
                    0x4001
cpacc
; CM1136JF-S core module control registers
                    0x10000000
          MM
cm_id
                    0x10000004
0x10000008
0x1000000c
cm_proc
          MM
cm_osc
          MM
          MM
cm_ctrl
                    0x10000010
cm_stat
          MM
; Cortex-A8 debug registers
                                 ;Debug Status and Control ;Device Power Down and Reset Control
         APB 0xd4011088
dscr
                   0xd4011310
         APB
prcr
    APB
                   0xd4011314
                                    ;Device Power Down and Reset Status
prsr
authstatus APB
                   0xd4011fb8
                                    ;Authentication Status
                   0xd4011fc8
         APB
                                    ;Device Identifier
devid
devtype
         APB
                   0xd4011fcc
                                    ;Device type
; 64-bit wide CP15 registers
                             CP15 0x0007
par_64
```

# 3.3 Debugging with GDB

Because the target agent runs within BDI, no debug support has to be linked to your application. There is also no need for any BDI specific changes in the application sources. Your application must be fully linked because no dynamic loading is supported.

## 3.3.1 Target setup

Target initialization may be done at two places. First with the BDI configuration file, second within the application. The setup in the configuration file must at least enable access to the target memory where the application will be loaded. Disable the watchdog and setting the CPU clock rate should also be done with the BDI configuration file. Application specific initializations like setting the timer rate are best located in the application startup sequence.

# 3.3.2 Connecting to the target

As soon as the target comes out of reset, BDI initializes it and loads your application code. If RUN is selected, the application is immediately started, otherwise only the target PC is set. BDI now waits for GDB request from the debugger running on the host.

After starting the debugger, it must be connected to the remote target. This can be done with the following command at the GDB prompt:

```
(gdb)target remote bdi3000:2001
```

bdi3000 This stands for an IP address. The HOST file must have an appropriate

entry. You may also use an IP address in the form xxx.xxx.xxx

2001 This is the TCP port used to communicate with the BDI

If not already suspended, this stops the execution of application code and the target CPU changes to background debug mode.

Remember, every time the application is suspended, the target CPU is freezed. During this time no hardware interrupts will be processed.

Note: For convenience, the GDB detach command triggers a target reset sequence in the BDI.

```
(gdb)...
(gdb)detach
... Wait until BDI has resetet the target and reloaded the image
(gdb)target remote bdi3000:2001
```

#### Note:

GDB sometimes fails to connect to the target after a reset because it tries to read an invalid stack frame. With the following init list entries you can work around this GDB startup problem:

```
WGPR 11 0x00000020 ;set frame pointer to free RAM WM32 0x00000020 0x00000028 ;dummy stack frame
```

# 3.3.3 Breakpoint Handling

There are two breakpoint modes supported. One of them (SOFT) is implemented by replacing application code with a BKPT instruction. The other (HARD) uses the built in breakpoint logic. If HARD is selected, only up to 6 breakpoints can be active at the same time.

The following example selects SOFT as the breakpoint mode:

```
BREAKMODE SOFT ;SOFT or HARD, HARD uses hardware breakpoints
```

The BDI supports only a GDB version that uses a Z-Packet to set breakpoints (GDB Version 5.0 or newer). GDB tells the BDI to set / clear breakpoints with this special protocol unit. The BDI will respond to this request by replacing code in memory with the BKPT instruction or by setting the appropriate hardware breakpoint.

### 3.3.4 GDB monitor command

The BDI supports the GDB V5.x "monitor" command. Telnet commands are executed and the Telnet output is returned to GDB.

```
(gdb) target remote bdi3000:2001
Remote debugging using bdi3000:2001
0x10b2 in start ()
(gdb) monitor md 0 1
000000000 : 0xe59ff018 - 442503144 ...
```

# 3.3.5 Target serial I/O via BDI

A RS232 port of the target can be connected to the RS232 port of the BDI3000. This way it is possible to access the target's serial I/O via a TCP/IP channel. For example, you can connect a Telnet session to the appropriate BDI3000 port. Connecting GDB to a GDB server (stub) running on the target should also be possible.

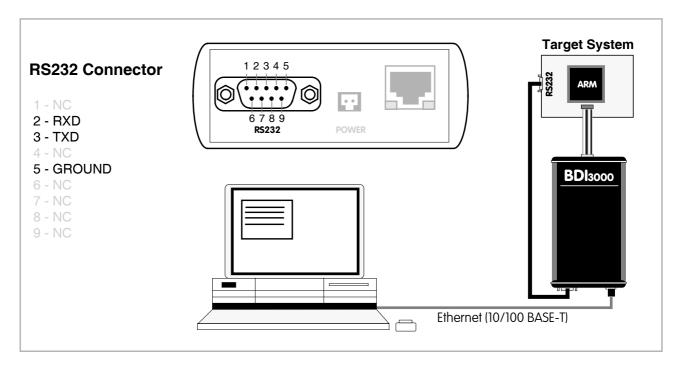

The configuration parameter "SIO" is used to enable this serial I/O routing. The used framing parameters are 8 data, 1 stop and not parity.

```
[TARGET]
....
SIO 7 9600 ;Enable SIO via TCP port 7 at 9600 baud
```

## Warning!!!

Once SIO is enabled, connecting with the setup tool to update the firmware will fail. In this case either disable SIO first or disconnect the BDI from the LAN while updating the firmware.

# 3.3.6 Target DCC I/O via BDI

It is possible to route a TCP/IP port to the ARM's debug communciation channel (DCC). This way, the application running on the target can output messages via DCC that are displayed for example in a Telnet window. The BDI routes every byte received via DCC to the connected TCP/IP channel and vice versa. Below some simple functions you can link to your application in order to implement IO via DCC.

```
#define DSCR_WDTR_FULL (1L<<29)</pre>
#define DSCR_RDTR_FULL (1L<<30)</pre>
static unsigned int read_dtr(void)
    unsigned int c;
    __asm__ volatile(
            "mrc p14, 0, %0, c0, c5\n"
            : "=r" (c));
    return c;
}
static void write_dtr(unsigned int c)
      _asm___ volatile(
            "mcr p14, 0, %0, c0, c5\n"
            : "r" (c));
}
static unsigned int read_dscr(void)
    unsigned int ret;
    __asm__ volatile(
            "mrc p14, 0, %0, c0, c1\n"
            : "=r" (ret));
    return ret;
}
void write_dcc_char(unsigned int c)
    while(read_dscr() & DSCR_WDTR_FULL);
    write_dtr(c);
unsigned int read_dcc_char(void)
    while(!(read_dscr() & DSCR_RDTR_FULL));
    return read_dtr();
}
void write_dcc_string(const char* s)
    while (*s) write_dcc_char(*s++);
}
```

# 3.3.7 Target Serial Wire Output via BDI

It is possible to route a TCP/IP port to the Serial Wire Output (SWO/SWV). This way, the application running on the target can output messages via SWO that are displayed for example in a Telnet window. In Raw mode (even TCP/IP port number), the BDI sends all bytes received via SWO as two ascii hex digits to the host. In ASCII mode (odd TCP/IP port number), the BDI sends all bytes received via SWO that are in the range 4 to 127 directly to the host without any conversion. All other bytes are discarded.

Following an example how to setup ITM and TPIU for text output via SWO:

```
; prepare SWO ASCII output via Stimulus0
       0xE00400F0 0x00000002 ;TPIU_PROTOCOL : async mode NRZ
WM32
WM32
       0xE0040010
                  99
                               ;TPIU_PRESCALER : select 500000 baud
       0xE0040304 0x00000100 ;TPIU_FF_CONTROL: formatter bypass
WM32
       0xE0000FB0 0xC5ACCE55 ;ITM_LOCK_ACCESS: enable access
WM32
       0xE0000E80 0x00000001 ;ITM_TRACE_CTRL : enable trace
WM32
       0xE0000E00 0x00000001 ;ITM_TRACE_ENA : enable stimulus0
WM32
[TARGET]
SWO
       8023
                   500000
                               ;map ASCII SWO to odd TCP port 8023
```

Below a simple function you can link to your application for text output via SWO.

```
/* ITM Stimulus 0 */
             (*(vuint8 *)(0xE0000000))
#define SWO1
                (*(vuint16 *)(0xE0000000))
#define SWO2
#define SWO4
                (*(vuint32 *)(0xE0000000))
void SWO_WriteStringA(const char* s)
  while (*s) {
   while ((SWO4 \& 1) == 0);
   SWO1 = *s++;
  } /* while */
} /* SWO_WriteString */
or an optimized version:
void SWO_WriteStringB(const char* s)
  while (*s) {
    while ((SWO4 & 1) == 0);
    if (*(s+1) && *(s+2) && *(s+3)){
      SWO4 = (uint32)(*s)
             + ((uint32)(*(s+1)) << 8)
             + ((uint32)(*(s+2)) << 16)
             + ((uint32)(*(s+3)) << 24);
     s += 4;
    } /* if */
    else {
     SWO1 = *s++;
    } /* else */
  } /* while */
} /* SWO_WriteString */
```

#### 3.4 Telnet Interface

A Telnet server is integrated within the BDI. The Telnet channel is used by the BDI to output error messages and other information. Also some basic debug tasks may be done by using this interface. Enter help at the Telnet command prompt to get a list of the available commands.

### Telnet Debug features:

- Display and modify memory locations
- Display and modify registers
- Single step a code sequence
- Set hardware breakpoints (for code and data accesses)
- Load a code file from any host
- Start / Stop program execution
- Programming and Erasing Flash memory

During debugging with GDB, the Telnet is mainly used to reboot the target (generate a hardware reset and reload the application code). It may be also useful during the first installation of the bdiGDB system or in case of special debug needs.

Multiple commands separated by a semicolon can be entered on one line.

#### Example of a Telnet session:

```
ARM1136>info
                   : 0
   Core number
   Core state : debug mode (ARM)
   Debug entry cause : Vector Catch (RESET)
   Current PC : 0x00000000
   Current CPSR
                   : 0x000001d3 (Supervisor)
ARM1136>rd
GPR00: 000000fc f1c72a88 ff5ffdf7 3bb15ae6
GPR04: f87f47f7 3c7c6959 ba398649 ddff6fed
GPR08: fff3a7b1 ff3defdf fafb5fff fb99eb7d
GPR12: bdffedbf 7edfffd7 8ce356cf 00000000
PC : 00000000 CPSR: 000001d3
ARM1136>md 0
00000000 : 3de37365 ddaf8e8b 70a66636 52d11411 es.=....6f.p...R
00000010 : b672ee06 d6a94323 6e73fd29 a8d6e9a1 ..r.#C..).sn....
00000020 : 8f0alaad 6c1a840f elblde9d 802e4839 .....1....9H...
00000030 : 9f9c2afa 9b818b86 63fdbab8 f2a63b91 .*.....c.;..
00000040 : 440f75a4 fa7b254e c5efff5b 8f4829a5 .u.DN%{.[....)H.
```

#### Notes:

The DUMP command uses TFTP to write a binary image to a host file. Writing via TFTP on a Linux/ Unix system is only possible if the file already exists and has public write access. Use "man tftpd" to get more information about the TFTP server on your host.

#### 3.4.1 Command list

```
[<address>] [<count>] display target memory as word (32bit)",
"MDH [<address>] [<count>] display target memory as half word (16bit)",
"MDB [<address>] [<count>] display target memory as byte (8bit)",
"DUMP <addr> <size> [<file>] dump target memory to a file",
           <addr> <value> [<cnt>] modify word(s) (32bit) in target memory",
"MMH <addr> <value> [<cnt>] modify half word(s) (16bit) in target memory",
           <addr> <value> [<cnt>] modify byte(s) (8bit) in target memory",
"MMAPB <addr> <value> modify APB memory (32bit)",
           "MMAHB <addr> <value>
            [<address>] [<count>] calculates a checksum over a memory range",
"MV
                                                     verifies the last calculated checksum",
"RD [<name>]
                                                     display general purpose or user defined register",
"RDUMP [<file>]
                                                     dump all user defined register to a file",
"RDALL
                                                     display all ARM registers ",
"RDCP [<cp>] <number>
                                                    display CP register, default is CP15",
"RDFP
                                                    display floating point register",
"RDBG <nbr> [<cnt>]
                                                    display core debug register",
            {<nbr>>|<name>} <value> modify general purpose or user defined register",
"RMCP [<cp>] <number><value> modify CP register, default is CP15",
"RMFP <number> <value> modify floating point register",
"WDBG <nbr > <value> modify core debug register",
"MODE {usr|sys|hyp|svc|abt|und|mon|irq|fiq} set processor mode",
"SECURE
                                                   Cortex-A: switch from nonsecure to secure state",
"NONSECURE
                                                     Cortex-A: switch from secure to nonsecure state",
"MMU \{ \texttt{ENABLE} \mid \texttt{DISABLE} \} enable / disable MMU via control register",
"DTLB <from> [<to>] ARM1136: display Data TLB entries",
"ITLB <from> [<to>] ARM1136: display Inst TLB entries",
"LTLB <from> [<to>] ARM1136: display Lockable Main TLB or TLB or 
                                          ARM1136: display Set-Associative Main TLB entries",
ARM1136: display L1 Data Cache Tag(s) ",
ARM1136: display L1 To the Tag(s) ",
                                                 ARM1136: display Lockable Main TLB entries",
"ATLB <from> [<to>]
"DTAG <from> [<to>]
"ITAG <from> [<to>]
                                                   ARM1136: display L1 Inst Cache Tag(s) ",
"RESET [HALT | RUN [time]] reset the target system, change startup mode",
                                  "GO [<pc>]
"CONT <cores>
"TI [<pc>] single step an instruction",

"HALT [<cores>] force core(s) to debug mode (<cores> = core bit map)"

"BI <addr> set instruction breakpoint",
"BI <addr> [<mask>] Cortex-A: set instruction breakpoint",
"CI [<id>] clear instruction breakpoint(s)",
                                               set data watchpoint (32bit access)",
set data watchpoint (16bit access)",
"BD [R|W] <addr>
"BDH [R|W] <addr>
"BDB [R|W] <addr>
                                                  set data watchpoint ( 8bit access)",
"BDM [R|W] <addr> [<mask>] Cortex-A: set data watchpoint with address mask",
"CD [<id>]
                                                     clear data watchpoint(s)",
"TNTDTS
                                                     disable target interrupts while running",
"INTENA
                                                      enable target interrupts while running (default)",
```

# The Telnet commands (cont.):

```
display information about the current state",
"STATE
                            display information about all cores",
"LOAD [<offset>] [<file> [<format>]] load program file to target memory",
"VERIFY [<offset>] [<file> [<format>]] verify a program file to target memory",
"PROG [<offset>] [<file> [<format>]] program flash memory",
                         <format> : SREC, BIN, AOUT, ELF or COFF",
"ERASE [<address> [<mode>]] erase a flash memory sector, chip or block",
                 <mode> : CHIP, BLOCK or SECTOR (default is sector)",
"ERASE <addr> <step> <count> erase multiple flash sectors",
"UNLOCK [<addr> [<delay>]] unlock a flash sector",
"UNLOCK <addr> <step> <count> unlock multiple flash sectors",
"FLASH <type> <size> <bus> change flash configuration",
                         enable autoamtic programming to flash memory",
"FENA <addr> <size>
"FDIS
                           disable autoamtic programming to flash memory",
"DELAY <ms>
                           delay for a number of milliseconds",
"MEMACC {CORE | AHB [<hprot>]} Cortex-A8: select memory access mode",
"SELECT <core>
                          change the current core",
"ATTACH [<core>]
                           connect to a core",
"DETACH [<core>]
                          disconnect from a core",
"HOST <ip>
                          change IP address of program file host",
"PROMPT <string>
                           defines a new prompt string",
                           display or update BDI configuration",
"CONFIG
"CONFIG <file> [<hostIP> [<bdiIP> [<gateway> [<mask>]]]]",
"UPDATE
                           reload the configuration without a reboot",
"HELP
                           display command list",
"BOOT [loader]
                           reboot the BDI and reload the configuration",
"QUIT
                            terminate the Telnet session",
"----",
"Low level access to CoreSight debug system:",
"----",
"RDP <addr>
                          display Debug Port (DP) register",
"RAP <addr>
                          display Access Port (AP) register",
"WDP <addr> <value>
                         modify Debug Port (DP) register",
"WAP <addr> <value>
                          modify Access Port (AP) register",
```

# 3.4.2 CPxx Registers

Via Telnet it is possible to access the Coprocessor 15,14,13 registers. Following the Telnet commands that are used to access CP registers:

The parameter number selects the CPxx register. This parameter is used to build the appropriate MCR or MRC instruction.

```
| opc_2|0| CRm | opc_1|0| CRn |
```

# Some examples:

```
CP15 : ID register (CRn = 0, opcode_2 = 0)

BDI> rdcp 15 0x0000

CP15 : Cache Type (CRn = 0, opcode_2 = 1)

BDI> rdcp 15 0x2000

CP15 : Invalidate I cache line (CRn = 7, opcode_2 = 1, CRm = 5)

BDI> rmcp 15 0x2507 0xA0000000
```

### Note:

To access 64-bit CPxx registers, define it in the register definition file and then use the Telnet rd/rm commands. The number selects the CPxx register. This number is used to build the appropriate MCRR or MRRC instruction.

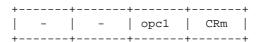

# 3.5 Multi-Core Support

The bdiGDB system supports concurrent debugging of up to 8 cores. For every core you can start its own GDB session. The default port numbers used to attach the remote targets are 2001 ... 2008. In the Telnet you switch between the cores with the command "select <0..7>". In the configuration file, simply begin the line with the appropriate core number. If there is no #n in front of a line, the BDI assumes core #0.

```
[TARGET]
POWERUP
              5000
                                    ;start delay after power-up detected in ms
              8000000
CLOCK
                                    ;JTAG clock 8MHz
TRST
              OPENDRAIN
                                    ;TRST driver type (OPENDRAIN | PUSHPULL)
; CoreID#0 parameters (active core after reset)
#0 CPUTYPE CORTEX-A9 0x82150000 ;force APB Debug Base address
#0 CTI
              0x82158000 0x0f
                                    ;CTI base address and core group master
#0 STARTUP
            HALT
#0 ENDIAN
                                   ;memory model (LITTLE | BIG)
             LITTLE
#0 MEMACCESS CORE 10
                                   ; memory access via core (80 TCK's access delay)
#0 STEPMODE
             OVER
                                    ;OVER or INTO
#0 BREAKMODE SOFT
                                   ;SOFT or HARD
#0 SCANPRED
             2 9
                                    ; count for SJC and SDMA
#0 SCANSUCC 0 0
                                    ;no device after DAP
; CoreID#1 parameters
#1 CPUTYPE CORTEX-A9 0x82152000 ; force APB Debug Base address
#1 CTI
              0x82159000 0x02
                                   CTI base address and core group slave
#1 STARTUP
            HALT
             LITTLE
#1 ENDIAN
                                    ;memory model (LITTLE | BIG)
#1 MEMACCESS CORE 10
                                   ;memory access via core (80 TCK's access delay)
                                    ;OVER or INTO
#1 STEPMODE
              OVER
#1 BREAKMODE
              SOFT
                                    ;SOFT or HARD
#1 SCANPRED
              2 9
                                    ; count for SJC and SDMA
#1 SCANSUCC
              0 0
                                    ;no device after DAP
; CoreID#2 parameters
#2 CPUTYPE CORTEX-A9 0x82154000 ;force APB Debug Base address
              0x8215A000 0x04
#2 CTI
                                    ;CTI base address and core group slave
#2 STARTUP
             HALT
           LITTLE
#2 ENDIAN
                                    ;memory model (LITTLE | BIG)
#2 MEMACCESS CORE 10
                                    ;memory access via core (80 TCK's access delay)
#2 STEPMODE
             OVER
                                    ;OVER or INTO
#2 BREAKMODE SOFT
                                    ;SOFT or HARD
#2 SCANPRED
             2 9
                                    ; count for SJC and SDMA
#2 SCANSUCC
                                    ;no device after DAP
; CoreID#3 parameters
#3 CPUTYPE CORTEX-A9 0x82156000 ;force APB Debug Base address
#3 CTI
             0x8215B000 0x08
                                    ;CTI base address and core group slave
#3 STARTUP
            HALT
#3 ENDIAN
             LITTLE
                                    ;memory model (LITTLE | BIG)
#3 MEMACCESS CORE 10
                                    ;memory access via core (80 TCK's access delay)
#3 STEPMODE
             OVER
                                    OVER or INTO
#3 BREAKMODE SOFT
                                    ;SOFT or HARD
#3 SCANPRED
           0 0
              2 9
                                    ; count for SJC and SDMA
#3 SCANSUCC
                                    ;no device after DAP
```

#### Note:

It is not possible to concurrent debug ARM11 and a Cortex cores even if they are located on the same scan chain.

### **Multi-Core related Telnet commands:**

STATE Display information about all cores.

SELECT <core> Change the current Telnet core

CONT <cores> Restart one or multiple cores

<cores> core bit map

Example: cont 0x000d; restart core #0, #2, #3

HALT [<cores>] Force one or multiple cores to debug mode. If there is no <cores> param-

eter, the currently selected core is forced to debug mode.

<cores> core bit map

Example: halt 0x0f; halt 4 cores #0...#3

For Cortex-A cores if the CTI base addresses are defined and a group of Cortex-A cores is restarted with the "cont" command then all cores in the group are started synchronously and CTI and CTM is setup so that all cores in this group halt when one of it halts.

If there is a core bit map entered for the "halt" command then all cores in the bit map are halted synchronously.

Example where all cores halt when core#0 halts on a breakpoint:

#### IMX6#0>stat

Core#0: halted 0x00900100 Debug Request Core#1: halted 0x00900100 Debug Request Core#2: halted 0x00900100 Debug Request Core#3: halted 0x00900100 Debug Request

IMX6#0>bi 0x0090013c

Breakpoint identification is 0

#### IMX6#0>cont 0xf

TARGET: core #0 has entered debug mode
TARGET: core #1 has entered debug mode
TARGET: core #2 has entered debug mode
TARGET: core #3 has entered debug mode

#### IMX6#0>stat

Core#0: halted 0x0090013c Breakpoint
Core#1: halted 0x00900120 EDBGRQ signal
Core#2: halted 0x00900120 EDBGRQ signal
Core#3: halted 0x00900130 EDBGRQ signal

#### Multi-Core Restart via GDB continue:

Then core specific parameter CTI allows to define a group of cores that should be restarted when GDB sends the "continue" command to the BDI. This has the same effect as the Telnet "cont" command. Via the cgroup option you define what the BDI does in response to the GDB continue command:

- If there is no CGROUP defined then the core is restarted as usual.
- If the CGROUP core mask defines only the actual core then this core is prepared for restart but the final step to actually restart is made pending. To actually restart it a "continue" command from the master GDB session (see next) or the Telnet "cont" command is necessary.
- If the CGROUP core mask includes other cores beside the actual one, then all cores in the mask are prepared for restart (if not already done) and finally the whole core group is restarted at the same time and CTI and CTM is setup so that all cores in this group halt when one of it halts.

This supports two different debug scenarios where the first one is actually a special case of the second one:

- Debug only one core via GDB but make sure that always all cores are either halted or running.
   For this only one CGROUP for the debugged core is necessary. The core mask defines all the cores.
- Debug multiple cores (not necessary all cores) with different GDB sessions. Here one core
  will be let's say the master core with the attached master GDB session. Always continue all
  other GDB session (cores) before entering the continue command in the master GDB session. For the master core define the CGROUP mask with all cores. For other cores set only
  the bit in the core mask that represents the core itself.

# 4 Specifications

Operating Voltage Limiting 5 VDC ± 0.25 V

Power Supply Current typ. 500 mA

max. 1000 mA

RS232 Interface: Baud Rates 9'600,19'200, 38'400, 57'600,115'200

Data Bits 8
Parity Bits none
Stop Bits 1

Network Interface 10/100 BASE-T

BDM/JTAG clock up to 32 MHz

Supported target voltage 1.2 – 5.0 V

Operating Temperature + 5 °C ... +60 °C

Storage Temperature -20 °C ... +65 °C

Relative Humidity (noncondensing) <90 %rF

Size 160 x 85 x 35 mm

Weight (without cables) 280 g

Host Cable length (RS232) 2.5 m

Electromagnetic Compatibility CE compliant

Restriction of Hazardous Substances RoHS 2002/95/EC compliant

Specifications subject to change without notice

# 5 Environmental notice

Disposal of the equipment must be carried out at a designated disposal site.

# 6 Declaration of Conformity (CE)

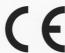

# **DECLARATION OF CONFORMITY**

This declaration is valid for following product:

Type of device: BDM/JTAG Interface Product name: BDI3000

The signing authorities state, that the above mentioned equipment meets the requirements for emission and immunity according to

#### EMC Directive 89/336/EEC

The evaluation procedure of conformity was assured according to the following standards:

IEC 61000-6-2: 1999, mod. EN61000-6-2: 2001 IEC 61000-6-3: 1996, mod. EN61000-6-2: 2001

This declaration of conformity is based on the test report no. E1087-05-7a of Quinel, Zug, Swiss Testing Service, accreditation no. STS 037

Manufacturer:

ABATRON AG Lettenstrasse 9 CH-6343 Rotkreuz

Authority:

Max Vock Marketing Director Ruedi Dummermuth

Rotkreuz, 7/18/2007

# 7 Warranty and Support Terms

### 7.1 Hardware

ABATRON Switzerland warrants the Hardware to be free of defects in materials and workmanship for a period of 3 years following the date of purchase when used under normal conditions. In the event of notification within the warranty period of defects in material or workmanship, ABATRON will repair or replace the defective hardware. The cost for the shipment to Abatron must be paid by the customer. Failure in handling which leads to defects are not covered under this warranty. The warranty is void under any self-made repair operation.

#### 7.2 Software

#### License

Against payment of a license fee the client receives a usage license for this software product, which is not exclusive and cannot be transferred.

### **Copies**

The client is entitled to make copies according to the number of licenses purchased. Copies exceeding this number are allowed for storage purposes as a replacement for defective storage mediums.

### **Update and Support**

The agreement includes free software maintenance (update and support) for one year from date of purchase. After this period the client may purchase software maintenance for an additional year.

# 7.3 Warranty and Disclaimer

ABATRON AND ITS SUPPLIERS HEREBY DISCLAIMS AND EXCLUDES, TO THE EXTENT PERMITTED BY APPLICABLE LAW, ALL WARRANTIES, EXPRESS OR IMPLIED, INCLUDING WITHOUT LIMITATION, ANY WARRANTIES OF MERCHANTABILITY, FITNESS FOR A PARTICULAR PURPOSE, TITLE AND NON-INFRINGEMENT.

# 7.4 Limitation of Liability

IN NO EVENT SHALL ABATRON OR ITS SUPPLIERS BE LIABLE TO YOU FOR ANY DAMAGES, INCLUDING, WITHOUT LIMITATION, ANY SPECIAL, INDIRECT, INCIDENTAL OR CONSEQUENTIAL DAMAGES, ARISING OUT OF OR IN CONNECTION WITH THE USE OR PERFORMANCE OF THE HARDWARE AND/OR SOFTWARE, INCLUDING WITHOUT LIMITATION, LOSS OF PROFITS, BUSINESS, DATA, GOODWILL, OR ANTICIPATED SAVINGS, EVEN IF ADVISED OF THE POSSIBILITY OF THOSE DAMAGES.

The hardware and software product with all its parts, copyrights and any other rights remain in possession of ABATRON. Any dispute, which may arise in connection with the present agreement shall be submitted to Swiss Law in the Court of Zug to which both parties hereby assign competence.

# **Appendices**

# A Troubleshooting

#### **Problem**

The firmware can not be loaded.

## Possible reasons

- The BDI is not correctly connected with the Host (see chapter 2).
- A wrong communication port is selected (Com 1...Com 4).
- The BDI is not powered up

#### **Problem**

No working with the target system (loading firmware is okay).

#### Possible reasons

- Wrong pin assignment (BDM/JTAG connector) of the target system (see chapter 2).
- Target system initialization is not correctly -> enter an appropriate target initialization list.
- An incorrect IP address was entered (BDI3000 configuration)
- BDM/JTAG signals from the target system are not correctly (short-circuit, break, ...).
- The target system is damaged.

#### **Problem**

Network processes do not function (loading the firmware was successful)

#### Possible reasons

- The BDI3000 is not connected or not correctly connected to the network (LAN cable or media converter)
- An incorrect IP address was entered (BDI3000 configuration)

### **B** Maintenance

The BDI needs no special maintenance. Clean the housing with a mild detergent only. Solvents such as gasoline may damage it.

## C Trademarks

All trademarks are property of their respective holders.